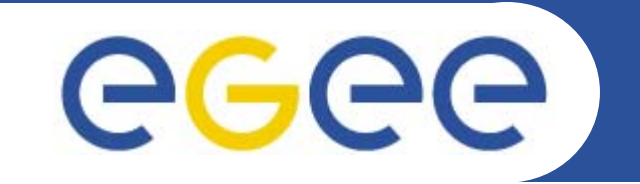

# **The Information System**

*Mike Mineter, NeSC Ruediger Berlich, FZK*

*2 February 2006, Brisbane*

**www.eu-egee.org**

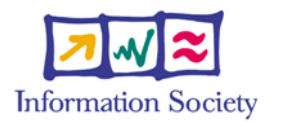

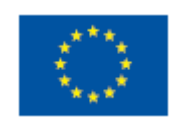

INFSO-RI-508833

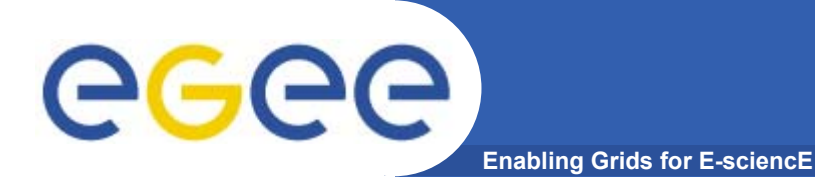

• **Most slides are from EGEE presentations prepared by INFN / University of Catania**

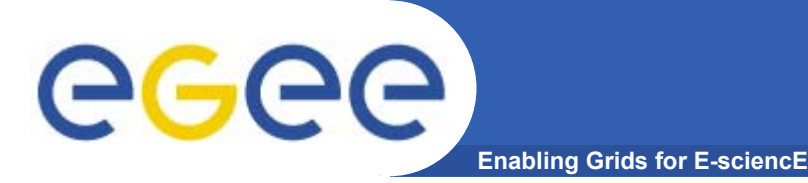

**Please download this file from the agendamaker page:**

•Go to http://egee.nesc.ac.uk •Choose "**events and registration**" from menu •Select "**jump to now**" for latest events •Select **Brisbane** event •Download **Information Systems** talk

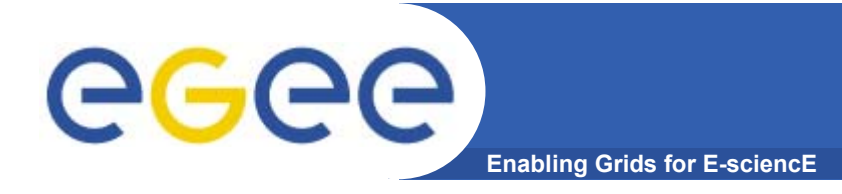

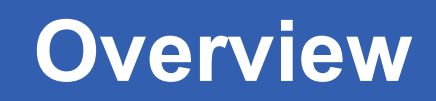

- •**Information System concepts**
- •**Information Systems in the current production system**
- •**Information Systems for gLite**

### **Current production middleware**

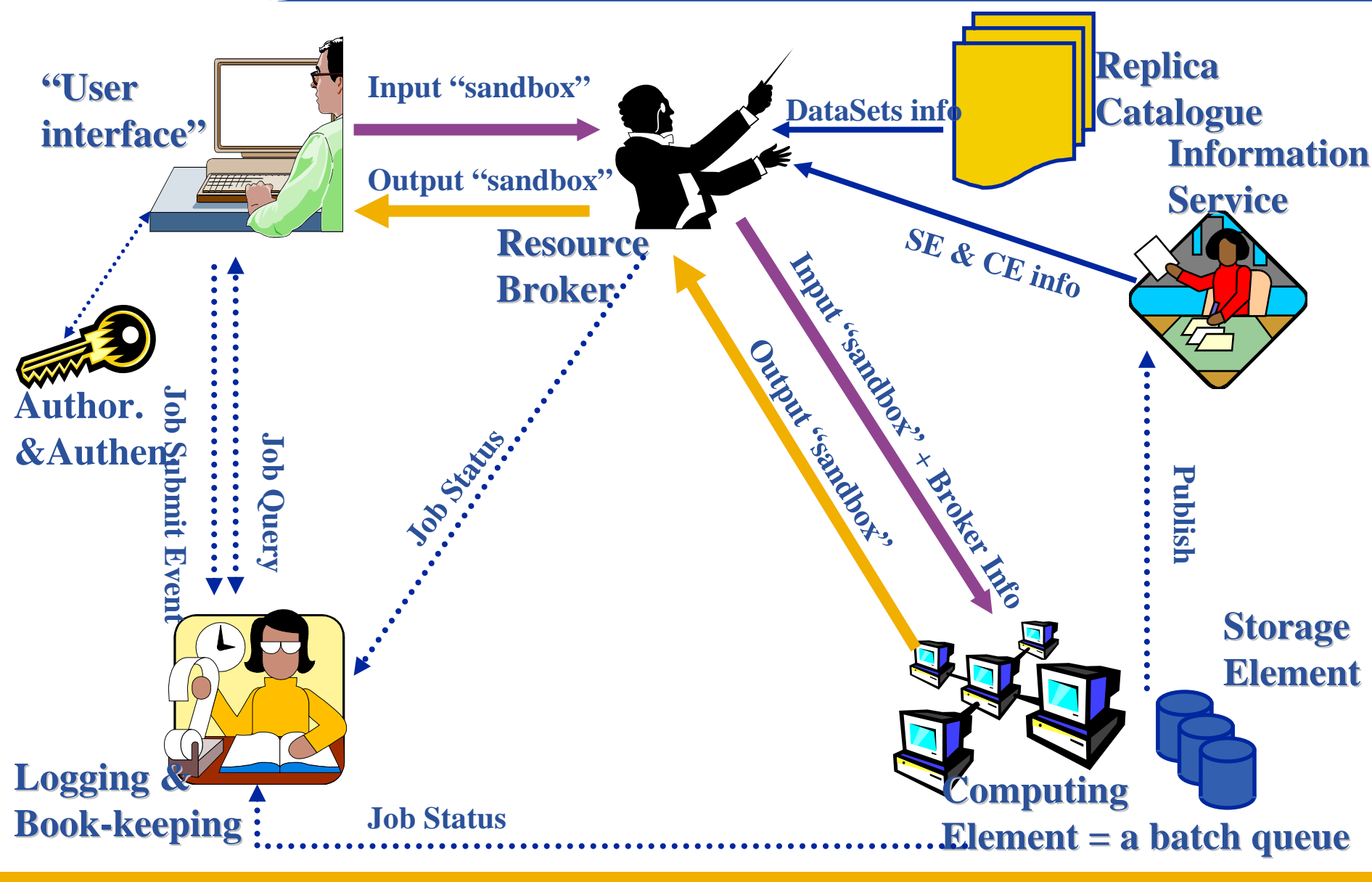

**Enabling Grids for E-sciencE**

eeee

**Uses of the Information System**

**Enabling Grids for E-sciencE**

#### If you are a user

eeee

Retrieve information about

- Grid resources and status
- Resources that can run your job
- Status of your jobs

#### If you are a middleware developer

Workload Management System: Matching job requirements and Grid resources

Monitoring Services: Retrieving information of Grid Resources status and availability

#### If you are site manager or service

You "generate" the information for example relative to your site or to a given service

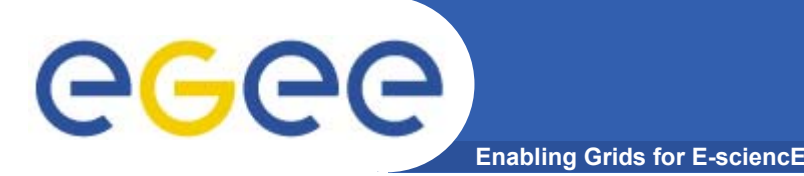

- **• The data published in the IS conforms to the GLUE (Grid Laboratory for a Uniform Environment) Schema. The GLUE Schema aims to define a common conceptual data model to be used for Grid resources. http://infnforge.cnaf.infn.it/glueinfomodel/**
- **• In LCG-2, the BDII (Berkeley DB Information Index), based on an updated version of the Monitoring and Discovery Service (MDS), from Globus, was adopted as main provider of the Information Service.**
- **• R-GMA (Relational Grid Monitoring Architecture) is now adopted as IS in both the EGEE production grid (mainly "LCG-2") and in the pre-production grid (with new gLite services)**

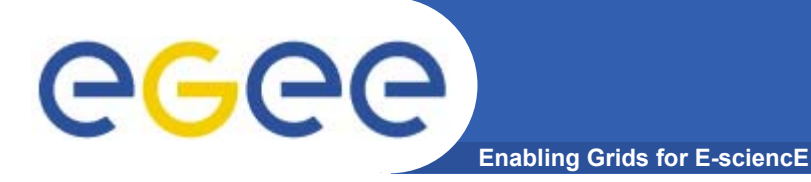

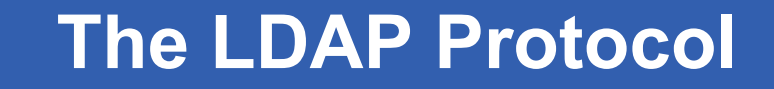

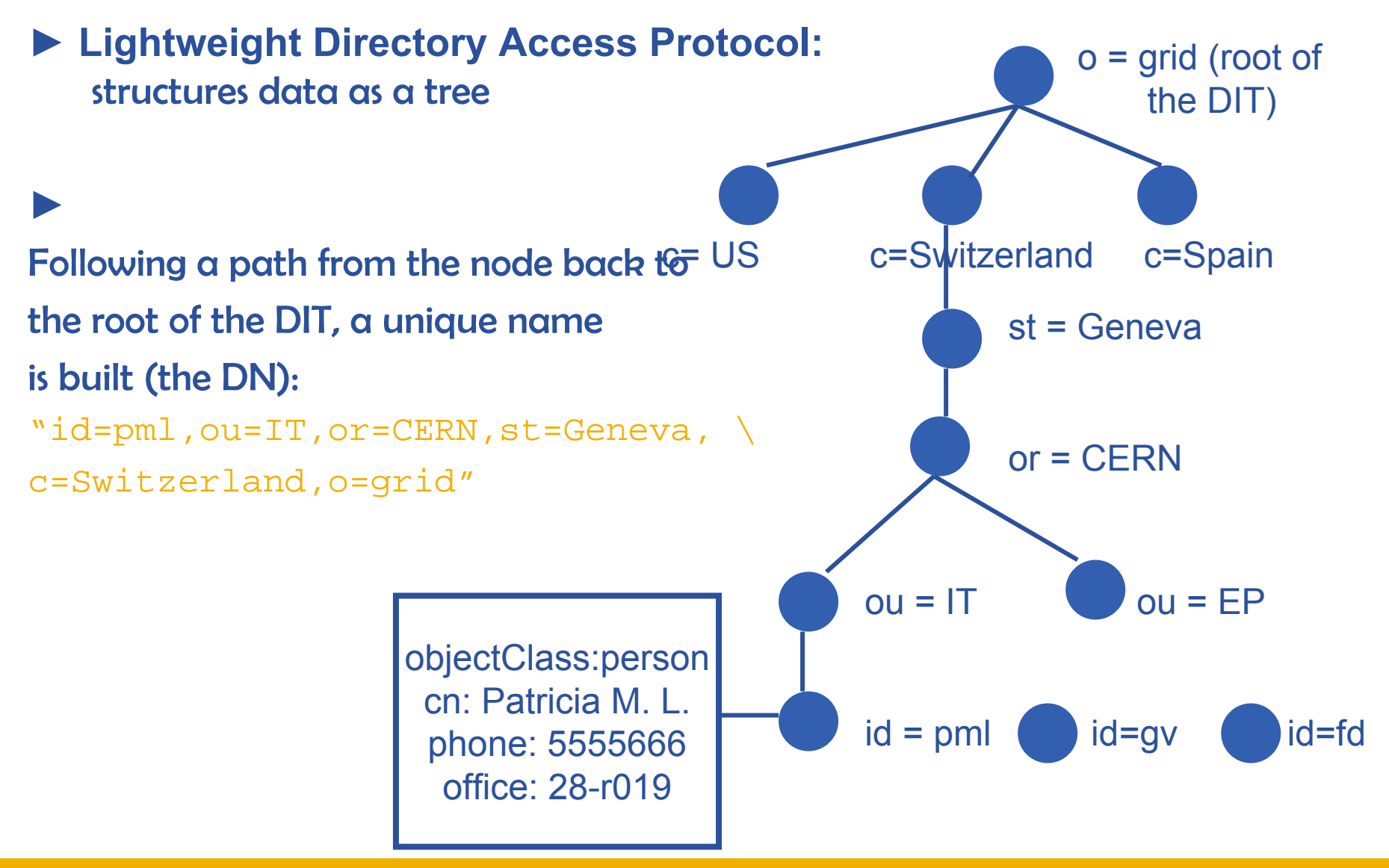

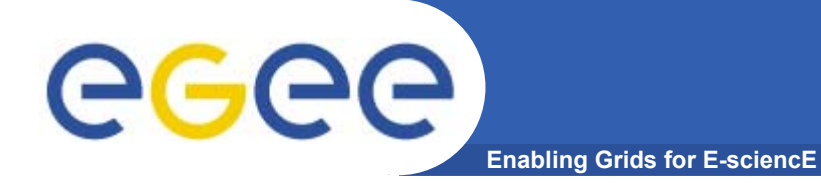

# **lcg-infosites**

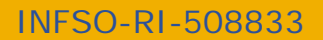

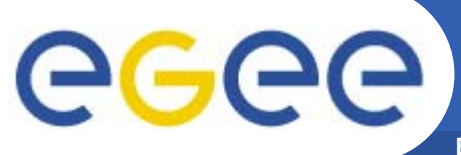

### **LCG Information Service**

**Enabling Grids for E-sciencE**

- **• a user or a service can query**
	- **the BDII (usual mode)**
	- **LDAP servers on each site**

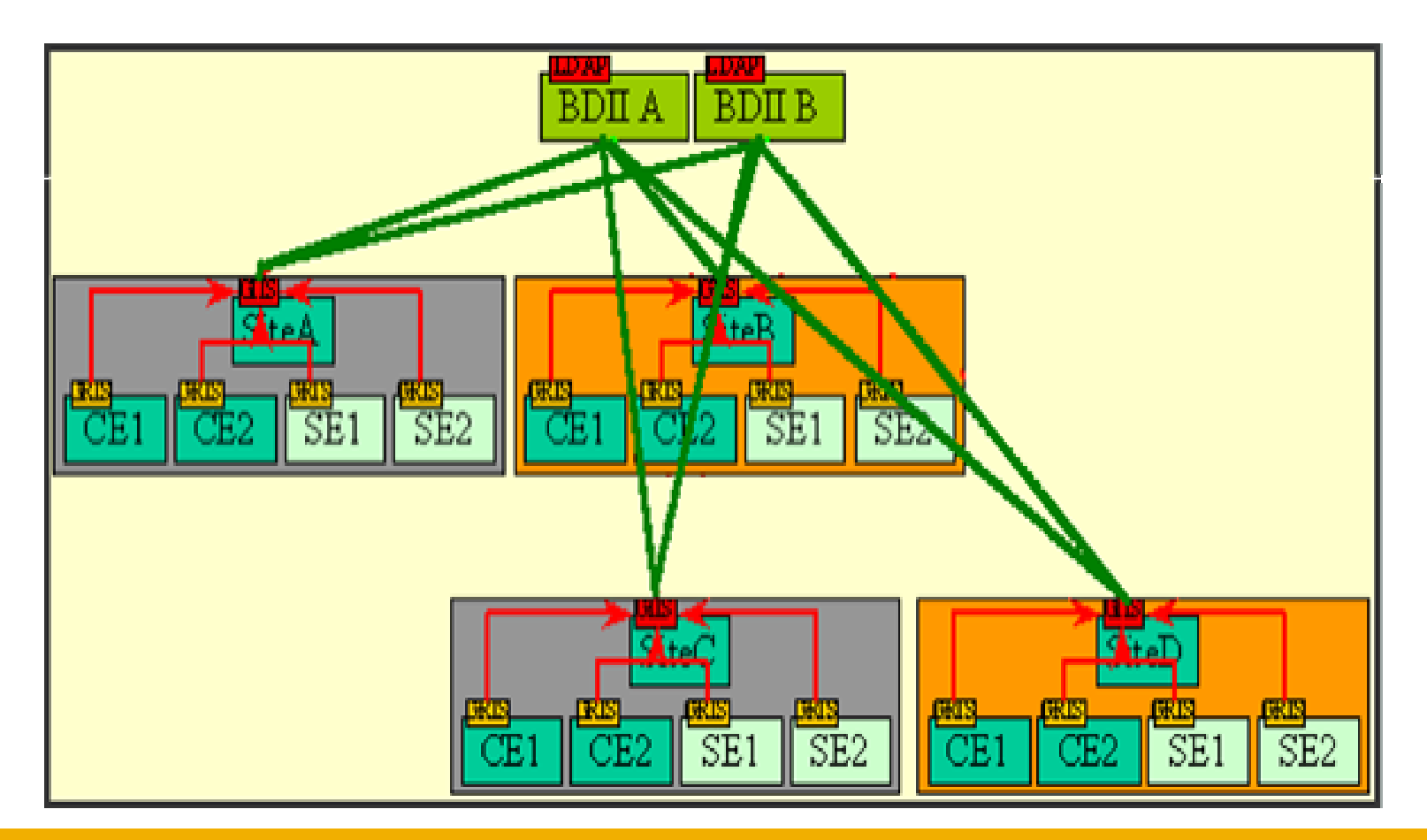

INFSO-RI-508833

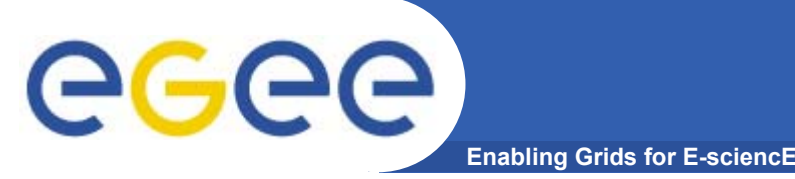

**• The lcg-infosites command can be used as an easy way to retrieve information on Grid resources for most use cases. (For others, use lcg-info)**

**USAGE: lcg-infosites --vo <vo name> options -v <verbose level> --is <BDII to query>**

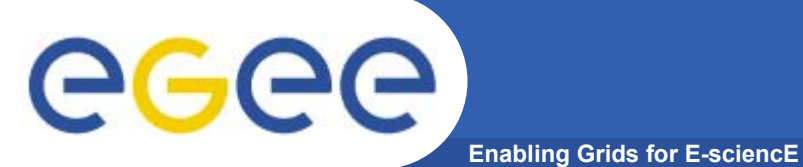

## **lcg-infosites options**

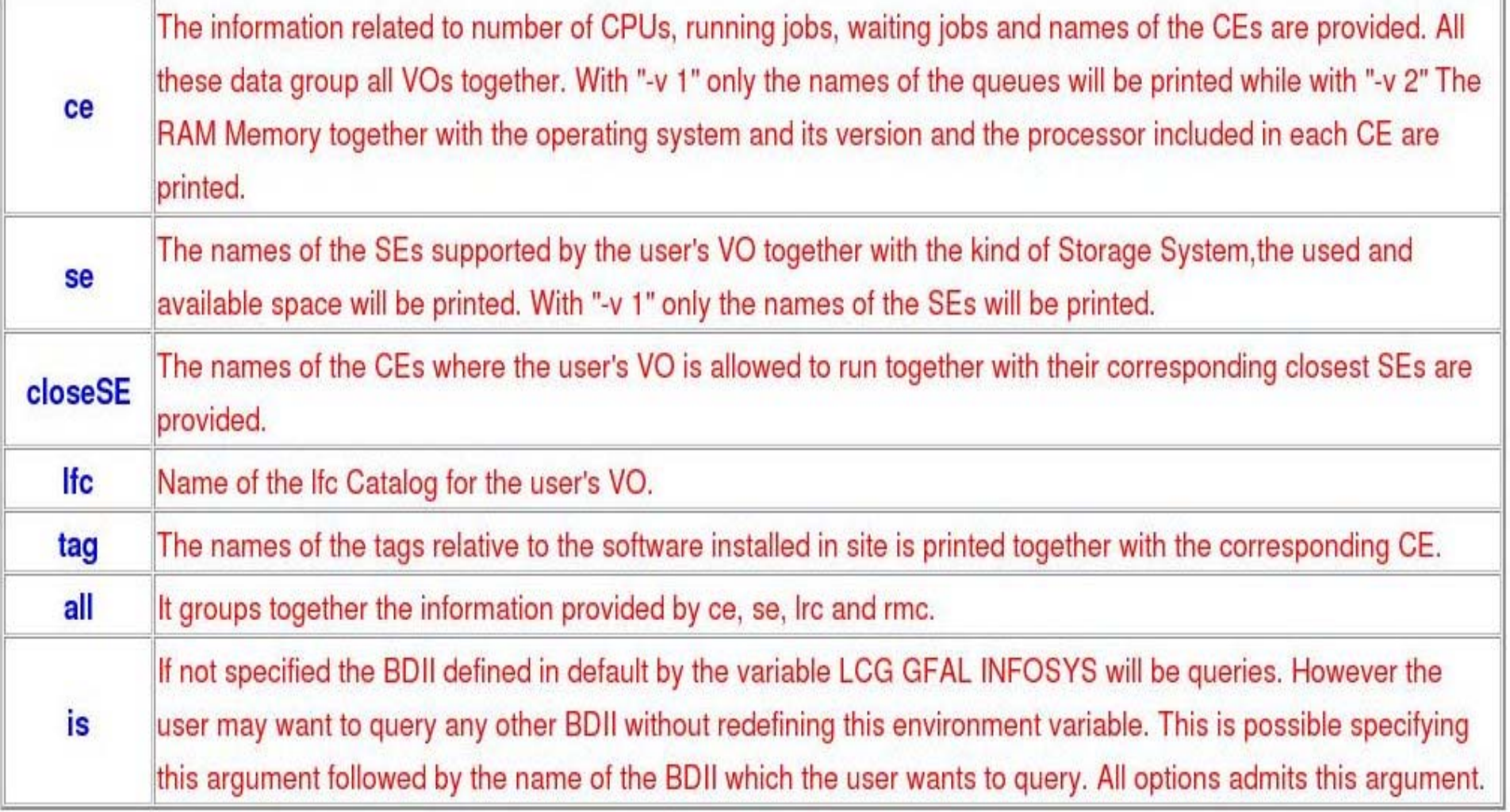

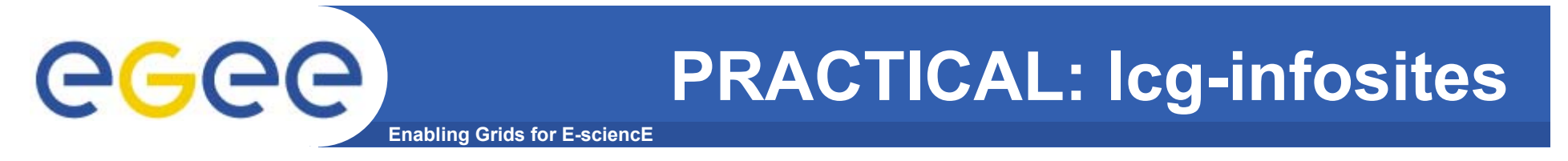

• **In the next 15 minutes, run the commands shown in following slides to explore GILDA using lcg-infosites**

# **Obtaining information about CE**

**Enabling Grids for E-sciencE**

#### **\$ lcg-infosites --vo gilda ce**

egee

**\*\*\*\*\*\*\*\*\*\*\*\*\*\*\*\*\*\*\*\*\*\*\*\*\*\*\*\*\*\*\*\*\*\*\*\*\*\*\*\*\*\*\*\*\*\*\*\*\*\*\*\*\*\*\*\*\*\*\*\*\*\*\*\***

**These are the related data for gilda: (in terms of queues and CPUs) \*\*\*\*\*\*\*\*\*\*\*\*\*\*\*\*\*\*\*\*\*\*\*\*\*\*\*\*\*\*\*\*\*\*\*\*\*\*\*\*\*\*\*\*\*\*\*\*\*\*\*\*\*\*\*\*\*\*\*\*\*\*\*\***

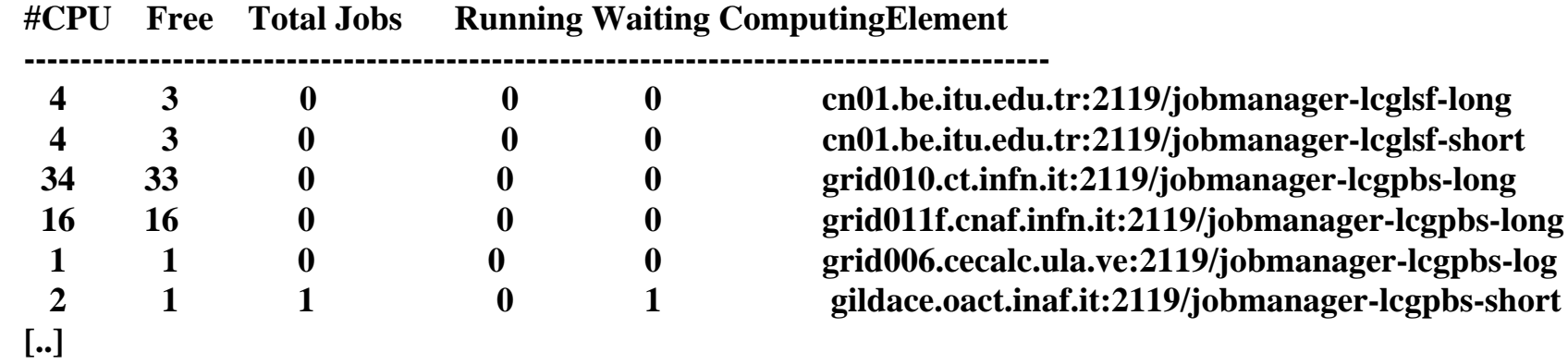

#### **\$ lcg-infosites --vo gilda ce --v 2**

INFSO-RI-508833

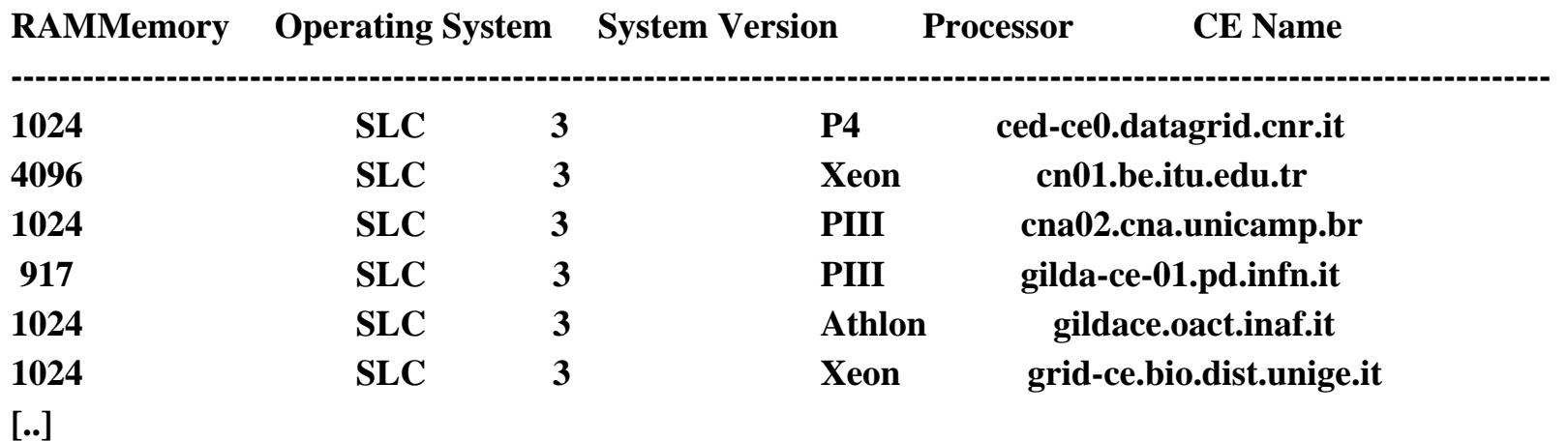

#### **\$ lcg-infosites --vo gilda se**

**\*\*\*\*\*\*\*\*\*\*\*\*\*\*\*\*\*\*\*\*\*\*\*\*\*\*\*\*\*\*\*\*\*\*\*\*\*\*\*\*\*\*\*\*\*\*\*\*\*\*\*\*\*\*\*\*\*\*\*\*\*\*These are the related data for gilda: (in terms of SE) \*\*\*\*\*\*\*\*\*\*\*\*\*\*\*\*\*\*\*\*\*\*\*\*\*\*\*\*\*\*\*\*\*\*\*\*\*\*\*\*\*\*\*\*\*\*\*\*\*\*\*\*\*\*\*\*\*\*\*\*\*\***

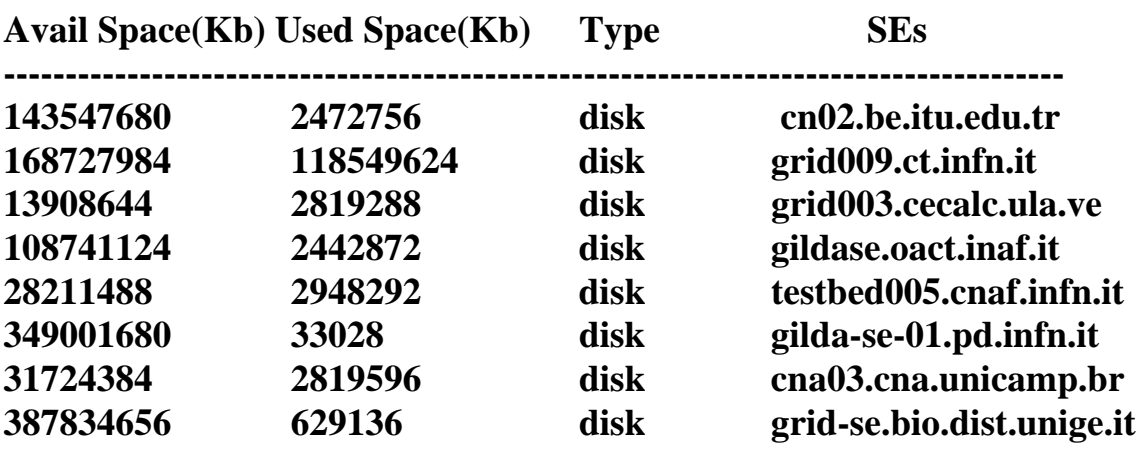

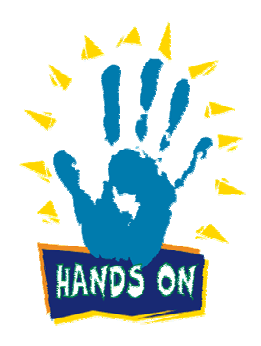

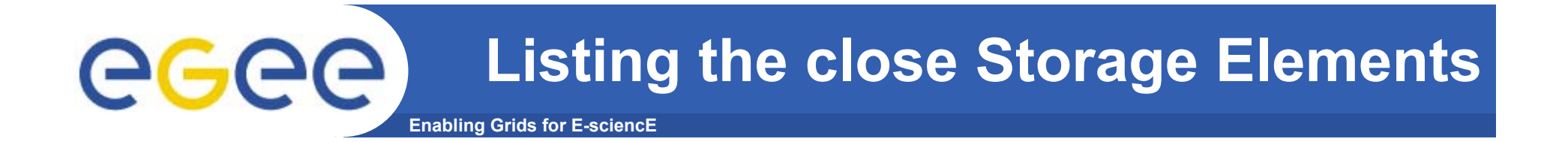

#### **\$ lcg-infosites --vo gilda closeSE**

**Name of the CE: cn01.be.itu.edu.tr:2119/jobmanager-lcglsf-long Name of the close SE: cn02.be.itu.edu.tr**

**Name of the CE: cn01.be.itu.edu.tr:2119/jobmanager-lcglsf-short Name of the close SE: cn02.be.itu.edu.tr**

**Name of the CE: grid010.ct.infn.it:2119/jobmanager-lcgpbs-long Name of the close SE: grid009.ct.infn.it**

**Name of the CE: grid011f.cnaf.infn.it:2119/jobmanager-lcgpbs-long Name of the close SE: testbed005.cnaf.infn.it**

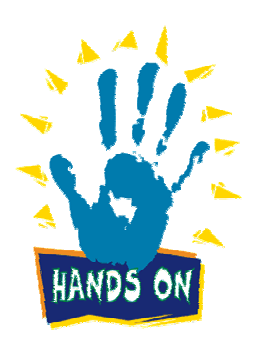

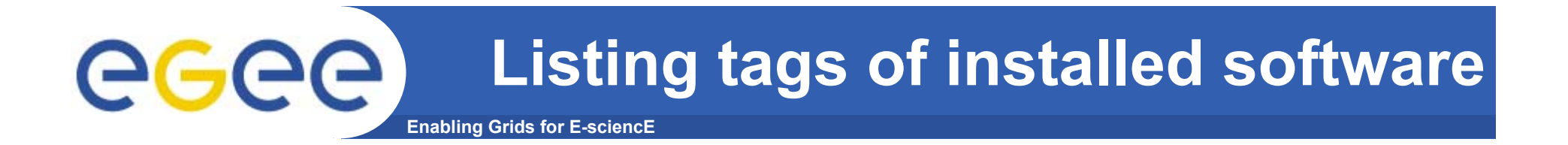

#### **\$ lcg-infosites --vo gilda tag**

**\*\*\*\*\*\*\*\*\*\*\*\*\*\*\*\*\*\*\*\*\*\*\*\*\*\*\*\*\*\*\*\*\*\*\*\*\*\*\*\*\*\*\*\*\*\*\*\*\*\*\*\*\*\*\*\*\*\*\*\*\*\*\*\*\*\*\*\*\*\*\*\*\*\***

**Information for gilda relative to their software tags included in each CE \*\*\*\*\*\*\*\*\*\*\*\*\*\*\*\*\*\*\*\*\*\*\*\*\*\*\*\*\*\*\*\*\*\*\*\*\*\*\*\*\*\*\*\*\*\*\*\*\*\*\*\*\*\*\*\*\*\*\*\*\*\*\*\*\*\*\*\*\*\*\*\*\*\***

**Name of the TAG: VO-gilda-GEANT Name of the TAG: VO-gilda-GKS05 Name of the CE:cn01.be.itu.edu.tr**

**Name of the TAG: VO-gilda-slc3\_ia32\_gcc323 Name of the TAG: VO-gilda-CMKIN\_5\_1\_1 Name of the TAG: VO-gilda-GEANT Name of the TAG: VO-gilda-GKS05 Name of the CE:grid010.ct.infn.it**

**[..]**

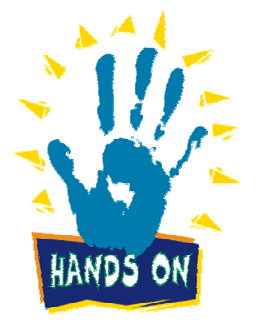

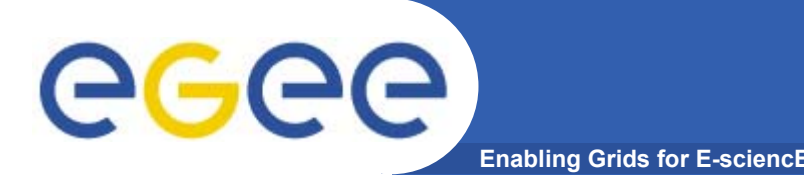

- **• This command can be used to list either CEs or the SEs that satisfy a given set of conditions, and to print the values of a given set of attributes.**
- **• The information is taken from the BDII specified by the LCG\_GFAL\_INFOSYS environment variable.**
- **•The query syntax is like this:**

**attr1 op1 valueN, ... attrN opN valueN**

**where attrN is an attribute name**

**op is =, >= or <=, and the cuts are ANDed.** 

**The cuts are comma-separated and spaces are not allowed.** 

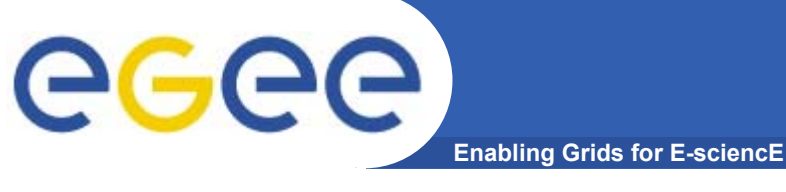

**lcg-info usage**

**USAGE**

**lcg-info --list-ce [--bdii bdii] [--vo vo] [--sed] [--query query] [--attrs list]**

**lcg-info --list-se [--bdii bdii] [--vo vo] [--sed] [--query query] [--attrs list]**

**lcg-info --list-attrs**

**lcg-info --help**

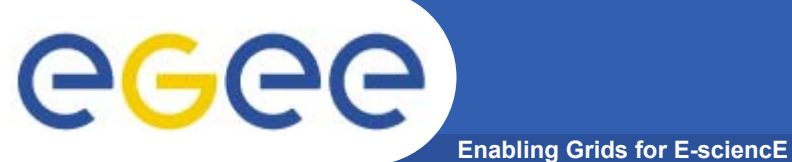

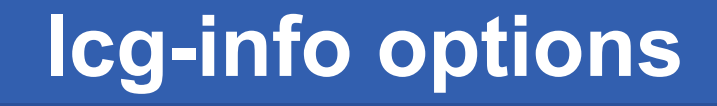

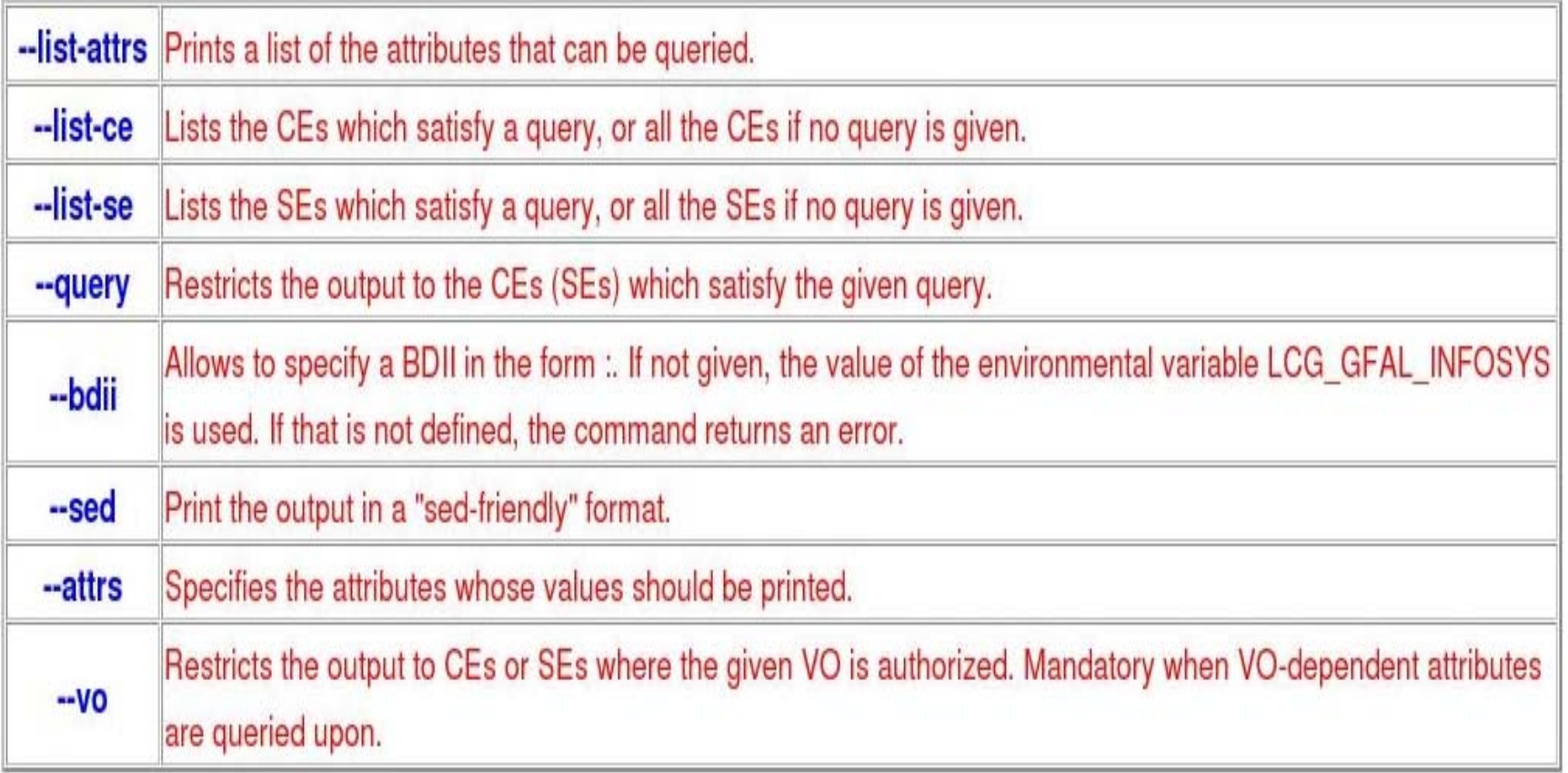

### **Get the list of supported attributes**

**Enabling Grids for E-sciencE**

#### **\$ lcg-info --list-attrs**

eeee

**Attribute name Glue object class Glue attribute name**

**MaxTimeCEStatusTotalJobsCEVOsTotalCPUsCECloseCESEProtocolCluster**

 **GlueCE GlueCEStateStatus** GlueCE GlueCEUniqueID **Type GlueSE** GlueSE **GlueSEType GlueSE GlueSEUniqueID**

 **GlueCE GlueCEPolicyMaxWallClockTime GlueCE GlueCEStateTotalJobs GlueCE GlueCEAccessControlBaseRule GlueCE GlueCEInfoTotalCPUs FreeCPUs GlueCE GlueCEStateFreeCPUsWaitingJobs GlueCE GlueCEStateWaitingJobs RunningJobs GlueCE** GlueCEStateRunningJobs **GlueCESEBindGroup GlueCESEBindGroupCEUniqueID CloseSE GlueCESEBindGroup GlueCESEBindGroupSEUniqueID SEVOs GlueSA GlueSAAccessControlBaseRuleUsedSpace GlueSA GlueSAStateUsedSpace AvailableSpace GlueSA GlueSAStateAvailableSpace GlueSEAccessProtocol GlueSEAccessProtocolType ArchType GlueSL GlueSLArchitectureType Processor GlueSubCluster GlueHostProcessorModel OS** GlueSubCluster GlueHostOperatingSystemName **GlueSubCluster GlueSubClusterUniqueID Tag GlueSubCluster GlueHostApplicationSoftwareRunTimeEnvironment Memory GlueSubCluster GlueHostMainMemoryRAMSize** 

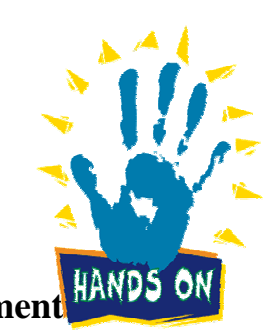

INFSO-RI-508833

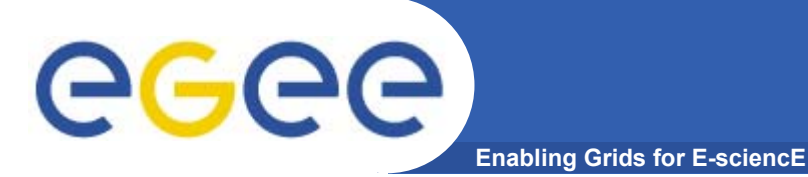

### **lcg-info examples**

#### **\$ lcg-info --list-ce --query 'TotalCPUs>=30,OS=SL\*' --attrs 'RunningJobs,FreeCPUs' List all the CE(s) in the BDII satisfying given conditions**

- **- CE: grid010.ct.infn.it:2119/jobmanager-lcgpbs-long**
- **- RunningJobs 0**
- **- FreeCPUs 33**
- **- CE: grid010.ct.infn.it:2119/jobmanager-lcgpbs-short**
- **- RunningJobs 0**
- **- FreeCPUs 33**
- **- CE: grid010.ct.infn.it:2119/jobmanager-lcgpbs-infinite**
- **- RunningJobs 1**
- **- FreeCPUs 33**
- **- CE: skurut1.cesnet.cz:2119/jobmanager-lcgpbs-long**
- **- RunningJobs 0**
- **- FreeCPUs 26**
- **- CE: skurut1.cesnet.cz:2119/jobmanager-lcgpbs-gilda**
- **- RunningJobs 0**
- **- FreeCPUs 26**
- **[..]**

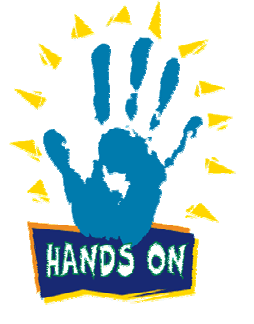

### **lcg-info examples (cont.)**

**Enabling Grids for E-sciencE**

#### **List all the CE(s) which satisfying the condition FreeCPU >=30**

#### **\$ lcg-info --list-ce --query 'FreeCPUs >= 30'--attrs 'FreeCPUs'**

- **- CE: grid010.ct.infn.it:2119/jobmanager-lcgpbs-long - FreeCPUs 33**
- **- CE: grid010.ct.infn.it:2119/jobmanager-lcgpbs-short - FreeCPUs 33**
- **- CE: grid010.ct.infn.it:2119/jobmanager-lcgpbs-infinite - FreeCPUs 33**
- **[..]**

eeee

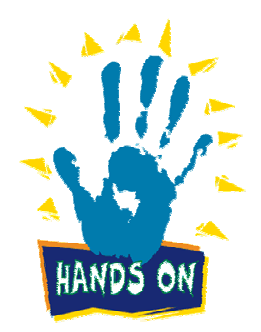

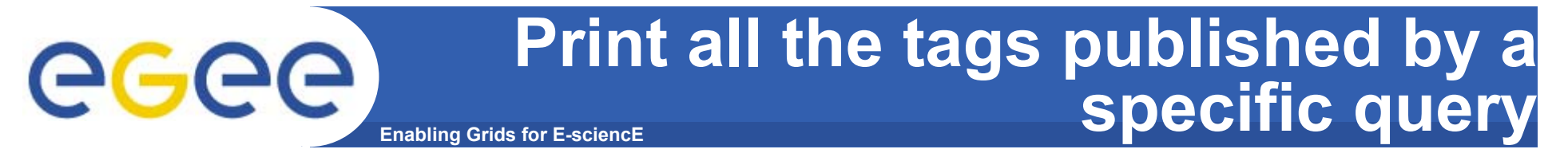

#### **\$ lcg-info --list-ce --query 'CE=\*grid010.ct.infn.it:2119\*' --attrs 'Tag'**

**PBSINFNCATANIALCG-2LCG-2\_1\_0 LCG-2\_1\_1 LCG-2\_2\_0 LCG-2\_3\_0 LCG-2\_3\_1 LCG-2\_4\_0 R-GMAAFSCMS-1.1.0ATLAS-6.0.4GATE-1.0.0-3LHCb-1.1.1IDL-5.4CMSIM-125ALICE-4.01.00ALIEN-1.32.14POVRAY-3.5DEMTOOLS-1.0** **CMKIN-VALIDCMKIN-1.1.0CMSIM-VALIDCSOUND-4.13MPICHVIRGO-1.0CMS-OSCAR-2.4.5**LHCb dbase common-v3r1 **GEANT4-6VLC-0.7.2EGEODE-1.0RASTER3DSCILAB-2.6G95-3.5.0MAGIC-6.19CODESA3D-1.0VO-gilda-slc3\_ia32\_gcc323 VO-gilda-CMKIN\_5\_1\_1 VO-gilda-GEANT VO-gilda-GKS05**

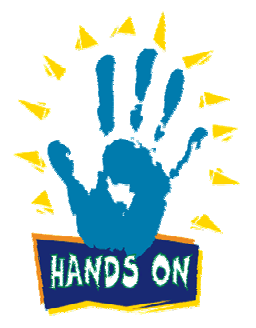

**List the CEs with a particular SW**

**Enabling Grids for E-sciencE**

**\$ lcg-info –vo gilda --list-ce --query 'Tag=\*MPICH\*' --attrs 'CE'**

- **- CE: cn01.be.itu.edu.tr:2119/jobmanager-lcglsf-long**
- **- CE cn01.be.itu.edu.tr:2119/jobmanager-lcglsf-long**
- **- CE: cn01.be.itu.edu.tr:2119/jobmanager-lcglsf-short**
- **- CE cn01.be.itu.edu.tr:2119/jobmanager-lcglsf-short**
- **- CE: grid010.ct.infn.it:2119/jobmanager-lcgpbs-long**
- **- CE grid010.ct.infn.it:2119/jobmanager-lcgpbs-long**
- **- CE: grid011f.cnaf.infn.it:2119/jobmanager-lcgpbs-long**
- **- CE grid011f.cnaf.infn.it:2119/jobmanager-lcgpbs-long**
- **- CE: ced-ce0.datagrid.cnr.it:2119/jobmanager-lcgpbs-long**
- **- CE ced-ce0.datagrid.cnr.it:2119/jobmanager-lcgpbs-long**

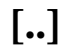

ece

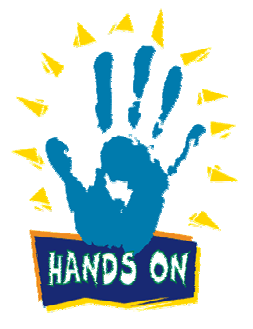

### **Enabling Grids for E-sciencE List the SEs satisfying given query**

### **\$ lcg-info –vo gilda --list-se --query 'AvailableSpace>=100000' --attrs 'CloseCE'**

- **- SE: cn02.be.itu.edu.tr**
- $cn01$ , be.itu.edu.tr:2119/jobmanager-lcglsf-long **cn01.be.itu.edu.tr:2119/jobmanager-lcglsf-short cn01.be.itu.edu.tr:2119/jobmanager-lcglsf-infinite**
- **- SE: grid009.ct.infn.it**
- **- CloseCE grid010.ct.infn.it:2119/jobmanager-lcgpbs-long grid010.ct.infn.it:2119/jobmanager-lcgpbs-short grid010.ct.infn.it:2119/jobmanager-lcgpbs-infinite**
- **- SE: ced-se0.datagrid.cnr.it**
- **-** CloseCE  **CloseCE ced-ce0.datagrid.cnr.it:2119/jobmanager-lcgpbs-long ced-ce0.datagrid.cnr.it:2119/jobmanager-lcgpbs-short ced-ce0.datagrid.cnr.it:2119/jobmanager-lcgpbs-infinite**
- **- SE: grid003.cecablc.ula.ve**
- **- CloseCE grid006.cecalc.ula.ve:2119/jobmanager-lcgpbs-cert grid006.cecalc.ula.ve:2119/jobmanager-lcgpbs-long grid006.cecalc.ula.ve:2119/jobmanager-lcgpbs-short grid006.cecalc.ula.ve:2119/jobmanager-lcgpbs-infinite**

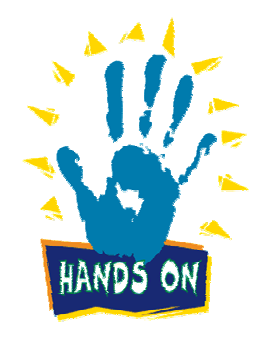

**[..]**

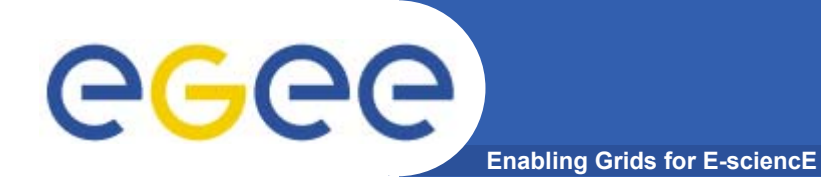

# **R-GMA**

INFSO-RI-508833

**EGEE Tutorial, Brisbane, February 2006 27**

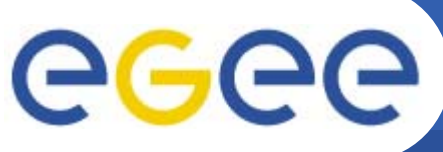

### **Introduction to R-GMA**

**Enabling Grids for E-sciencE**

- • **Relational Grid Monitoring Architecture (R-GMA)**
	- $\sim$ Developed as part of the EuropeanDataGrid Project (EDG)
	- Now as part of the EGEE project.
	- Based the Grid Monitoring Architecture (GMA)

#### •**Uses a relational data model.**

- Data are viewed as a table.
- $-$  Data structure defined by the columns.
- $-$  Each entry is a row (tuple).
- Queried using Structured Query Language (SQL).

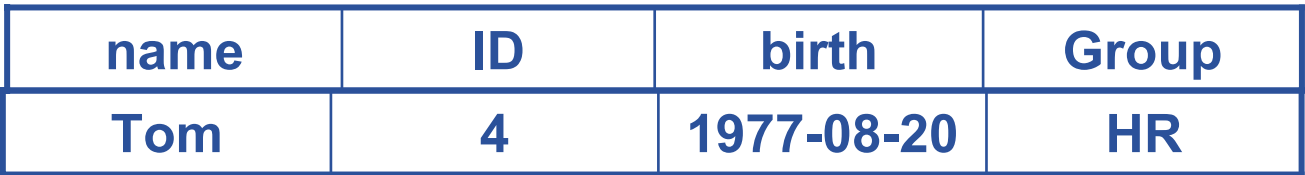

#### SELECT \* FROM people WHERE group='HR'

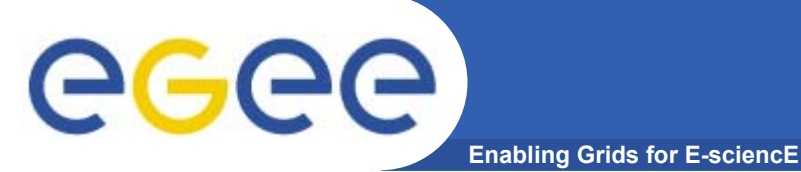

### **Service orientation**

- • **The Producer stores its location (URL) in the Registry.**
- • **The Consumer looks up producer URLs in the Registry.**
- • **The Consumer contacts the Producer to get all the data or the Consumer can listen to the Producer for new data.**

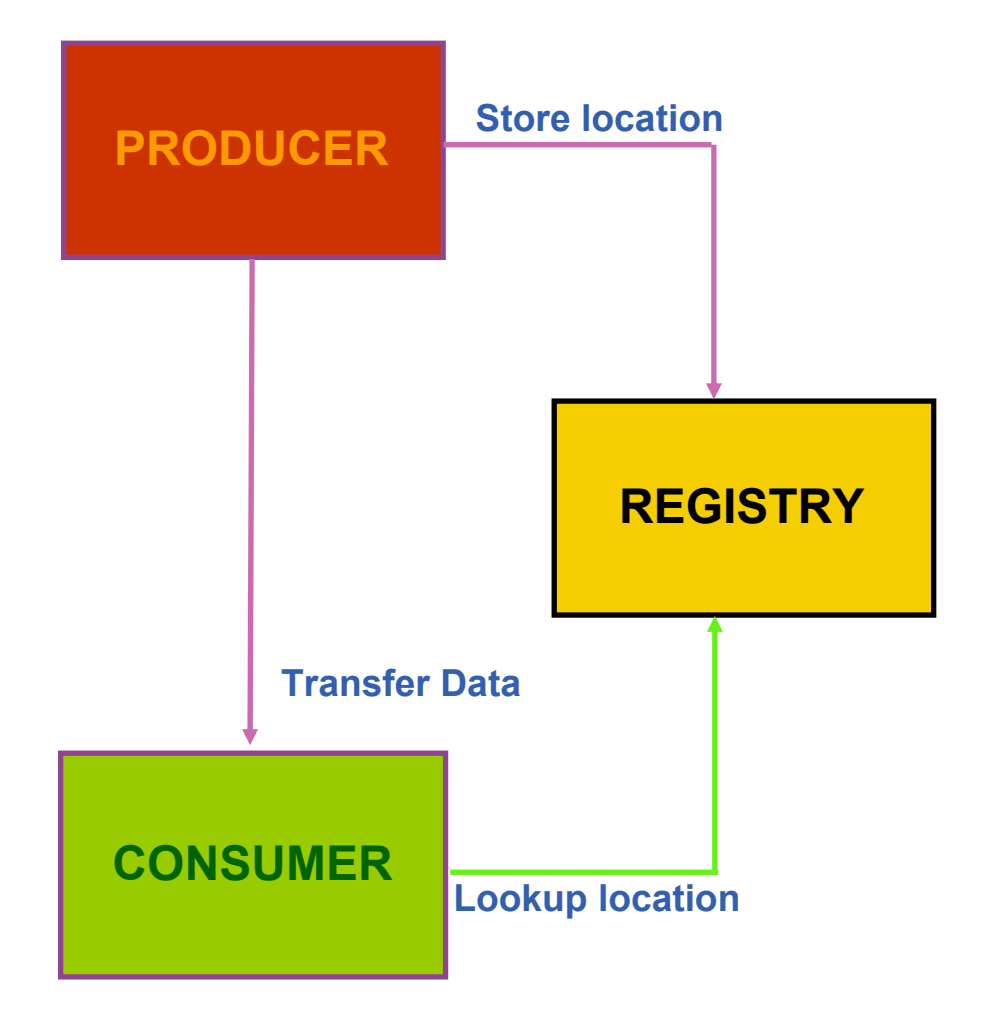

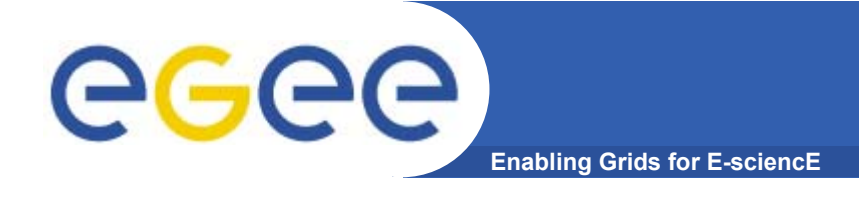

### **Multiple Producers**

- • **The Consumer will get all the URLs that could satisfy the query.**
- • **The Consumer will connect to all the Producers.**
- • **Producers that can satisfy the query will send the tuples to the Consumer.**
- • **The Consumer will merge these tuples to form one result set.**

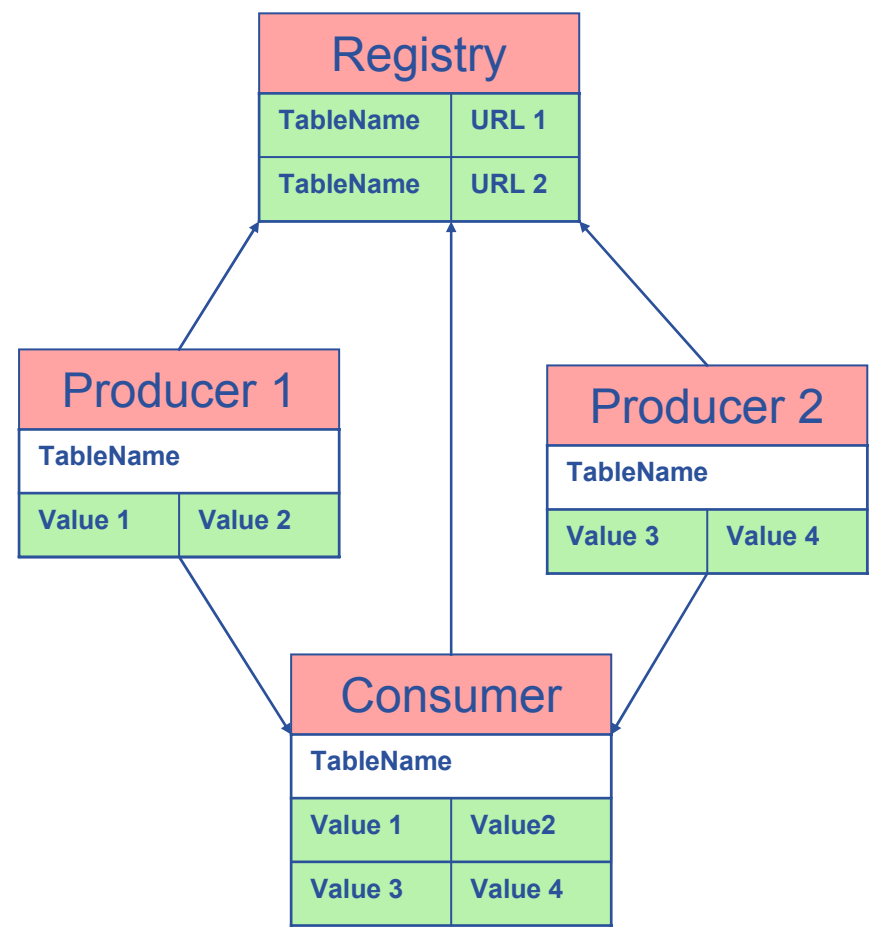

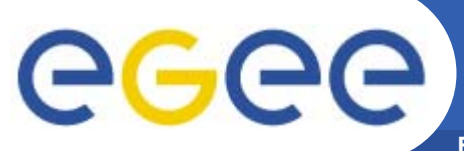

### **Select \* from CPULoad**

**Enabling Grids for E-sciencE**

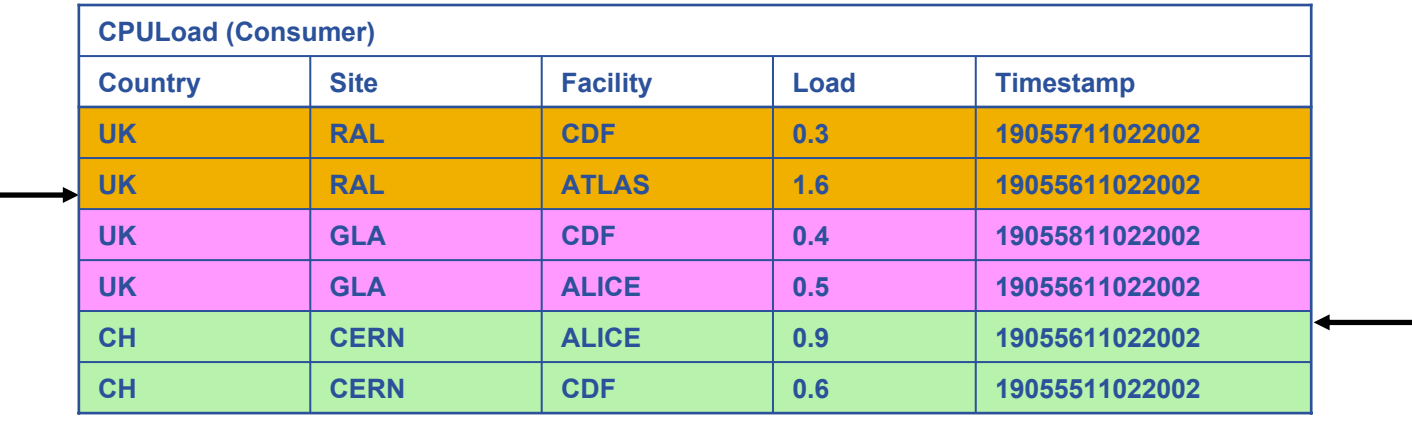

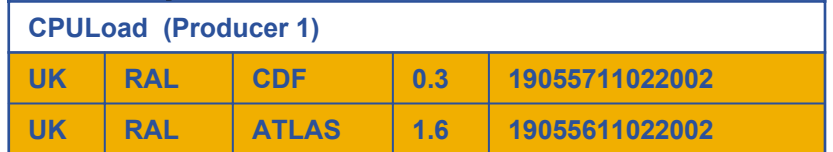

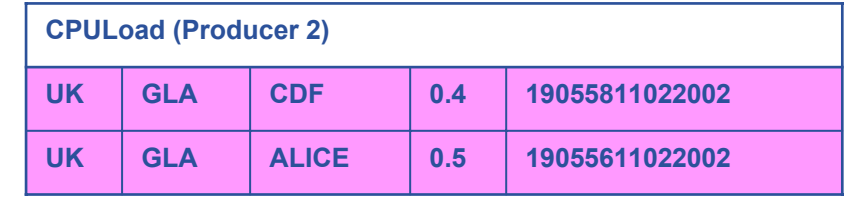

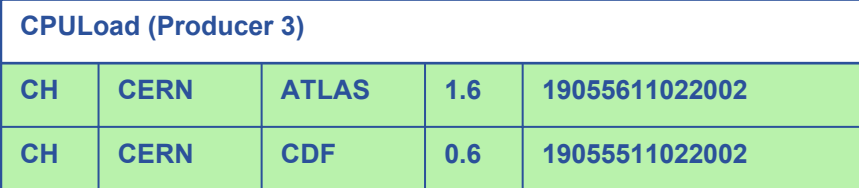

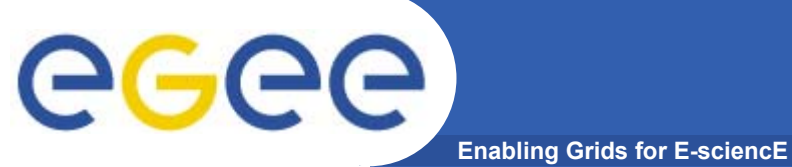

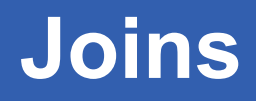

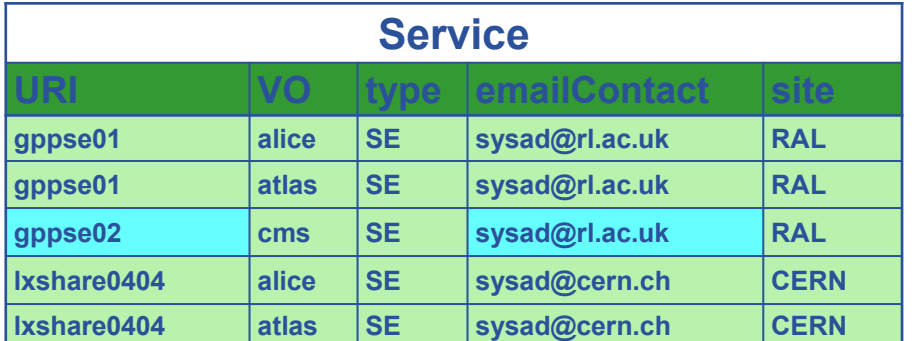

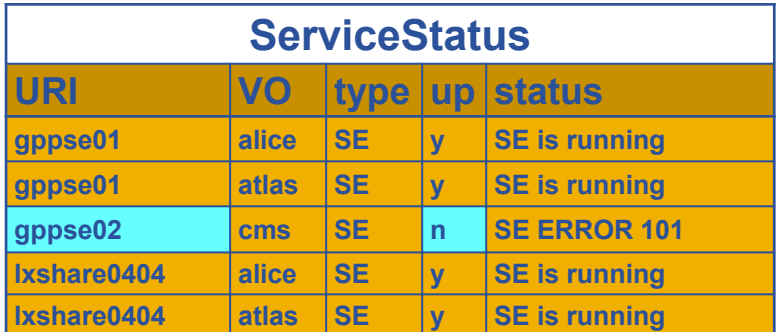

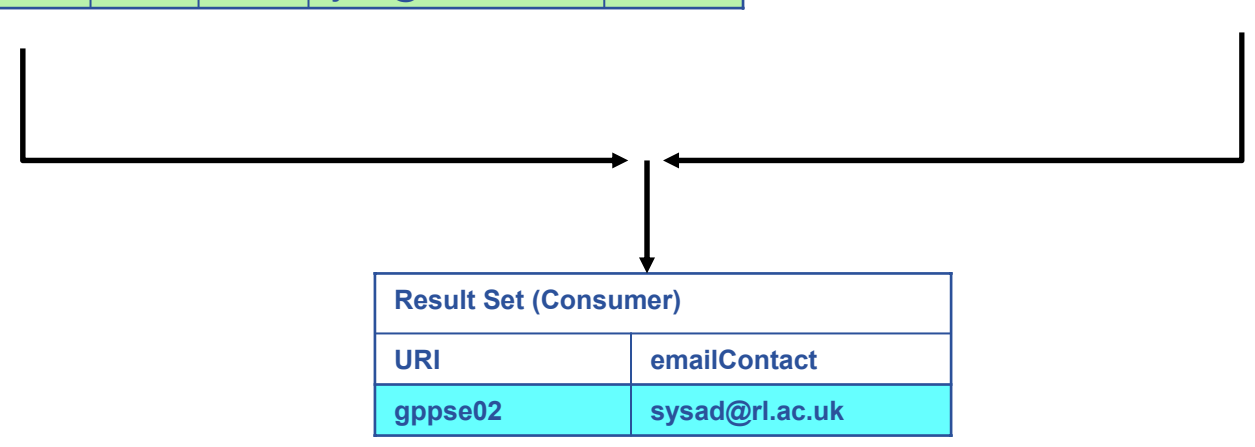

SELECT Service.URI Service.emailContact FROM Service S, ServiceStatus SS WHERE (S.URI= SS.URI and SS.up='n')

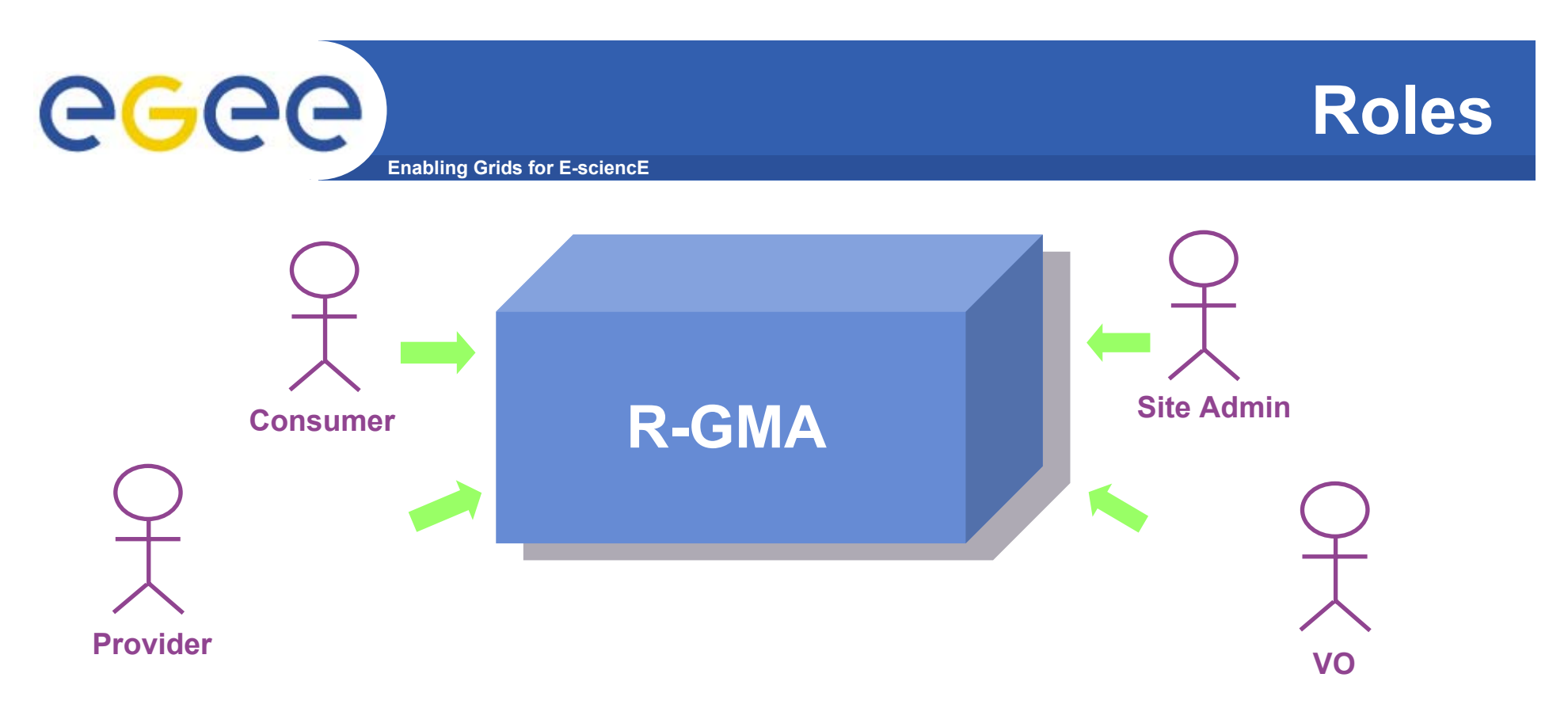

- **Consumer users: who requests information.**
- **Producer users: who provides information.**
- **Site administrators: who runs R-GMA services.**
- **Virtual Organizations: who "own" the schema and registry.**

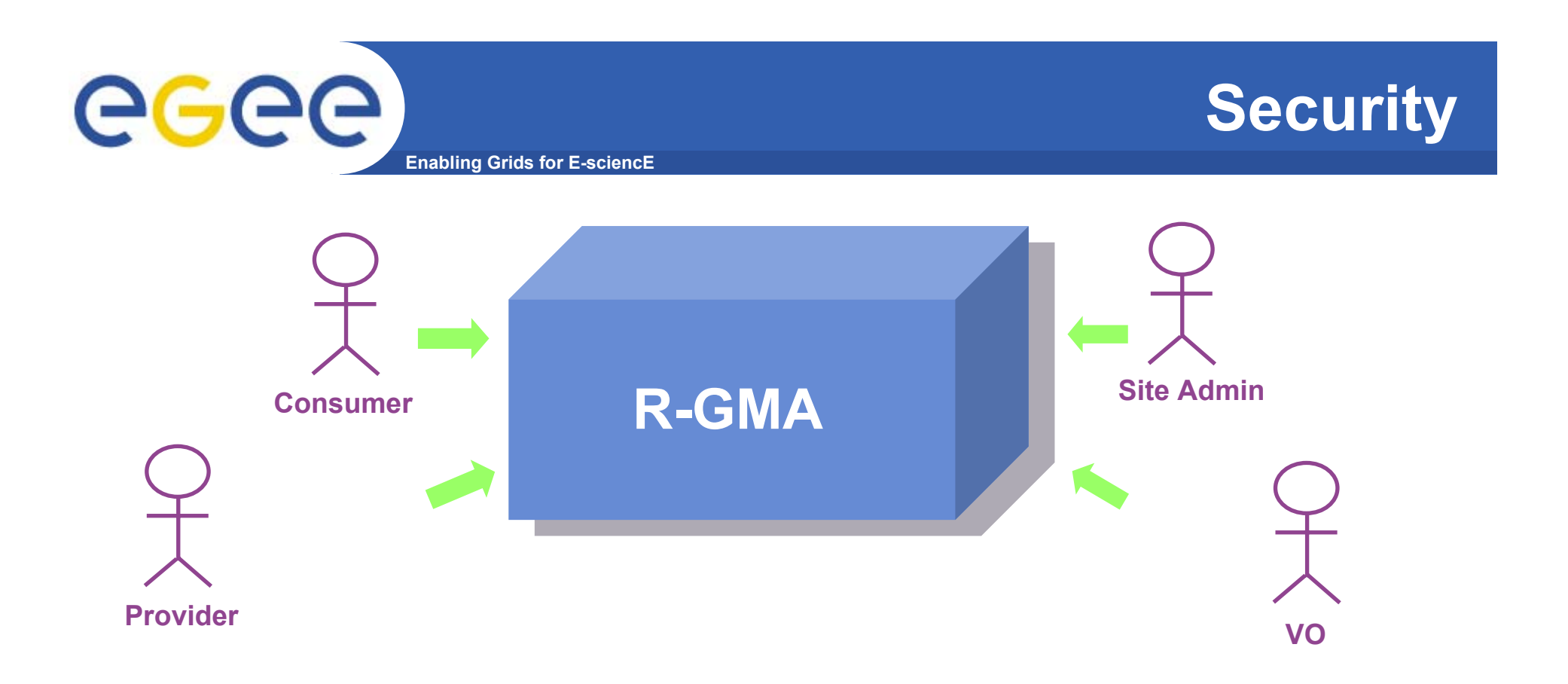

- **Mutual Autentication: guaranteeing who is at each end of an exchange of messages.**
- **Encryption: using an encrypted transport protocol (HTTPS).**
- **Authorization: implicit or explicit.**

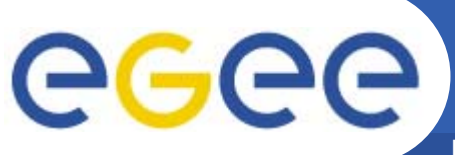

### **R-GMA**

**Enabling Grids for E-sciencE**

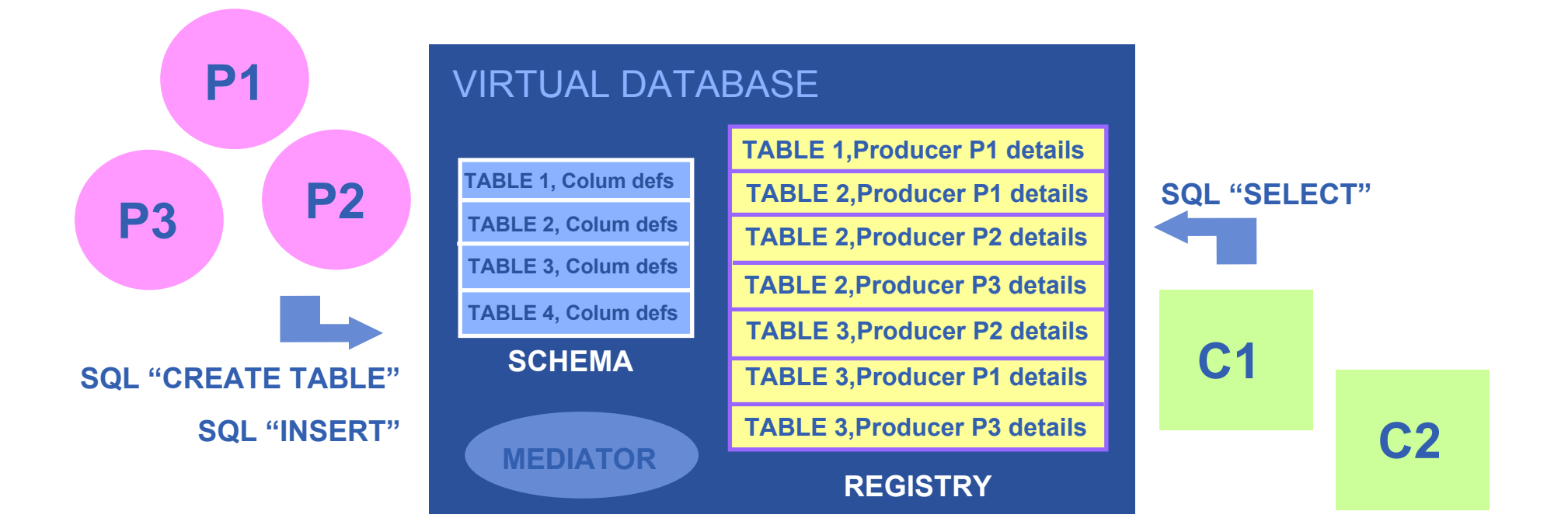

**There is no central repository!!! There is only a "***Virtual Database".*

**Schema is a list of table definitions: additional tables/schema can be defined by applications**

**Registry is a list of data producers with all its details.**

**Producers publish data.**

**Consumer read data published.**

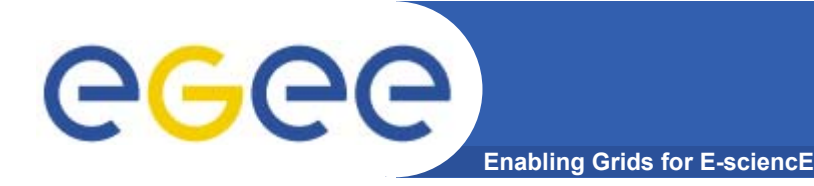

- $\bullet$  **Producer and Consumer Services are typically on a one per site basis**
- $\bullet$ **Centralized Registry and Schema.**
- • **The Registry and Schema may be replicated, to avoid a single point of failure**

… when you use RGMA CLI you will see which are being used

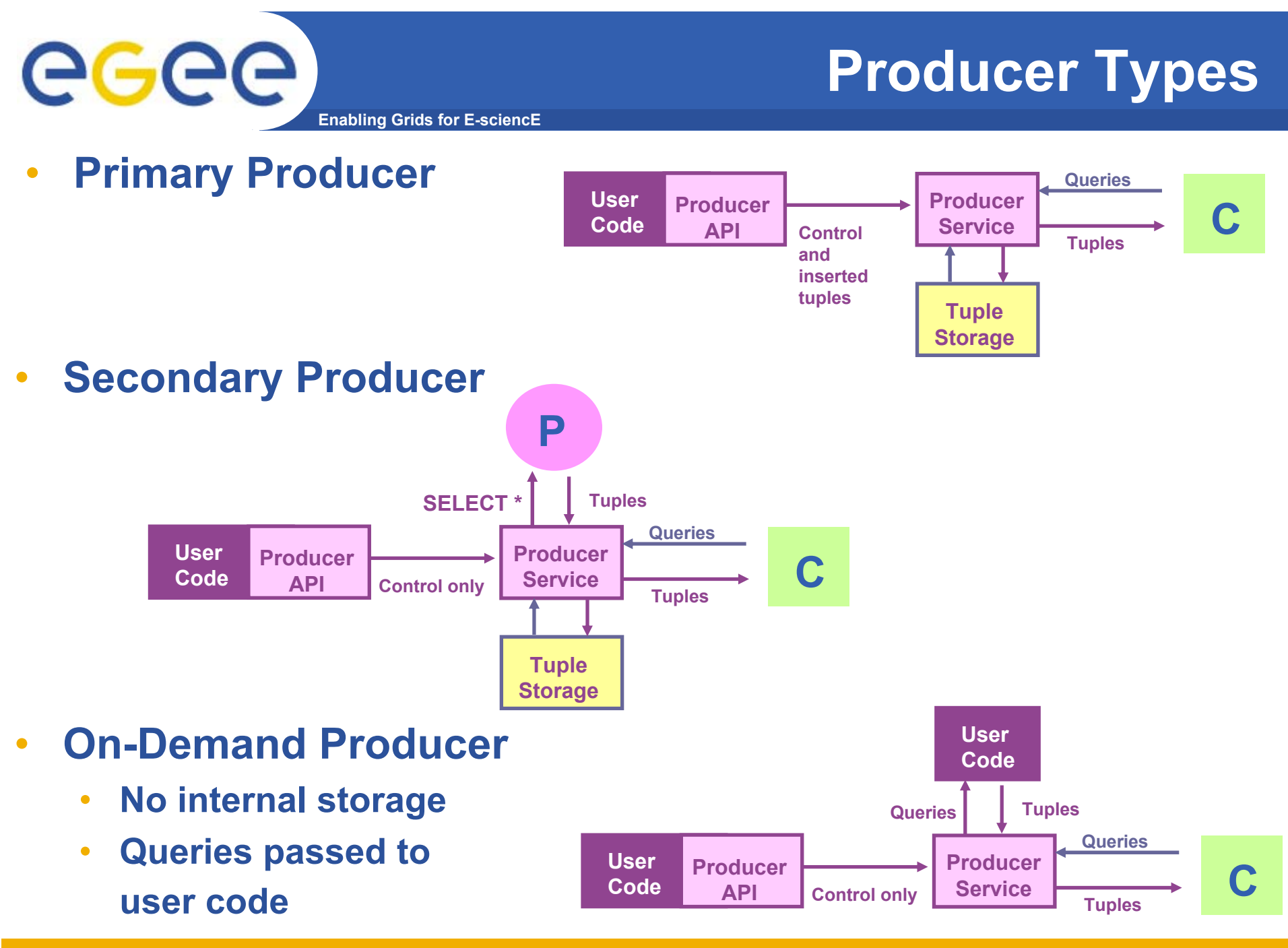

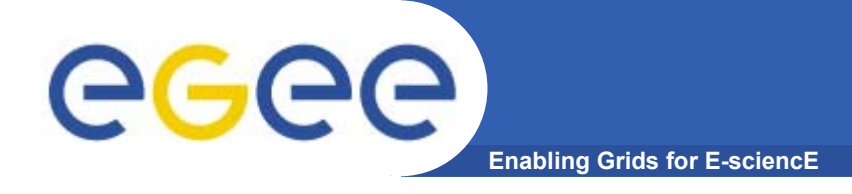

# **Query Types**

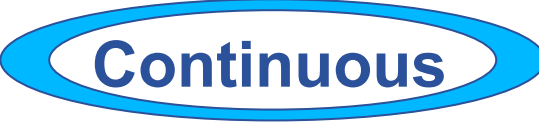

- •**Latest**
- •**History**
- •**Static**

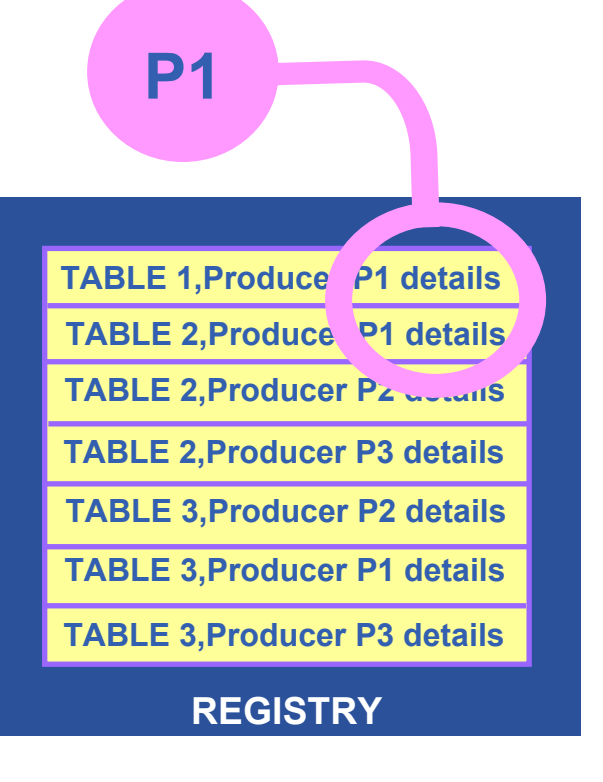

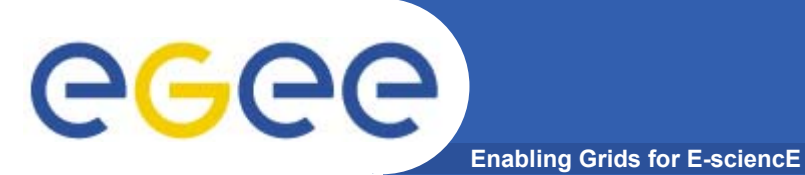

### **Continuous**

Producer Servlet **Registry** Store location Lookup location **Continuous** Store table description Producer API SQL "CREATE TABLE" Result Set**Value 1 Value 2 TableNameTableName URL Predicate** Schema**TableName ColumnValue 1 Value 2 TableName**InsertUK<u>Ral Alice de la contrada de la contrada de la contrada de la contrada de la con</u> TableNameConsumer API Consumer Servlet SQL "SELECT" **Value 1 Value 2 TableName Value 1 Value 2 TableNameQuery** SQL "INSERT"

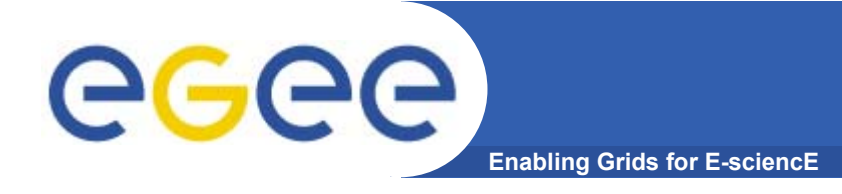

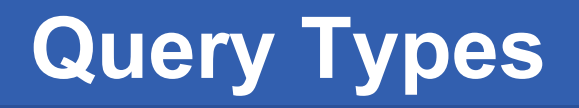

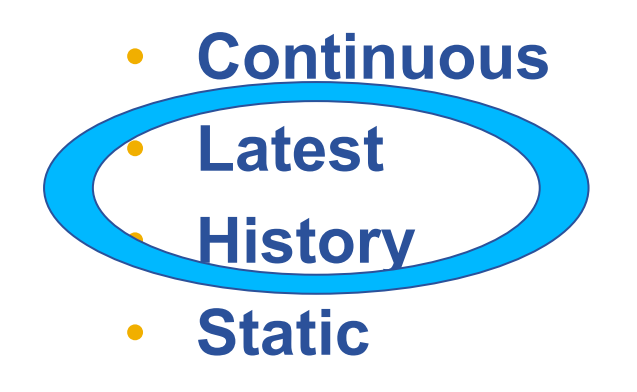

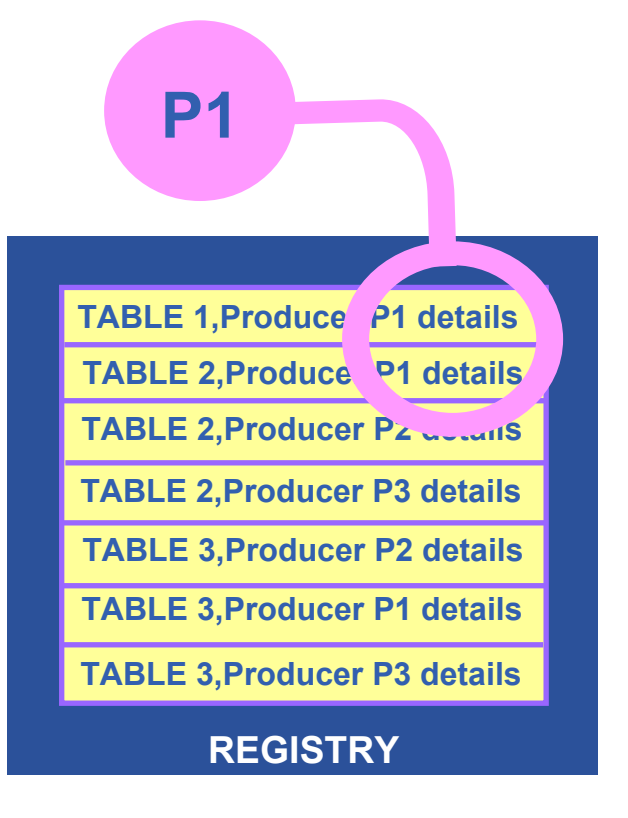

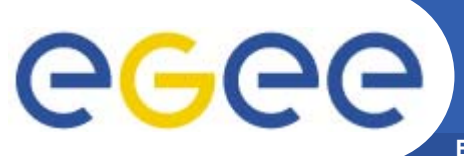

### **History or Latest**

**Enabling Grids for E-sciencE**

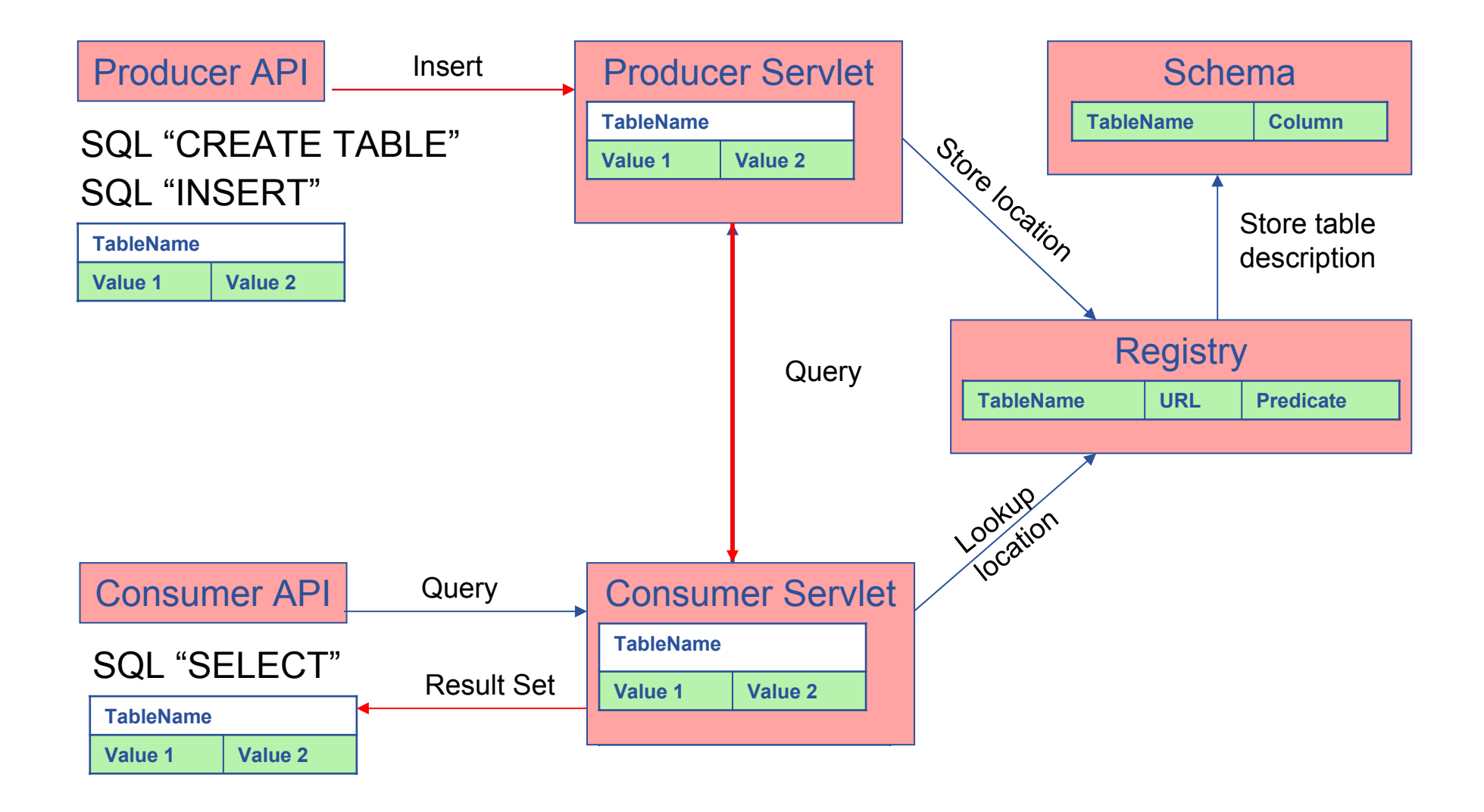

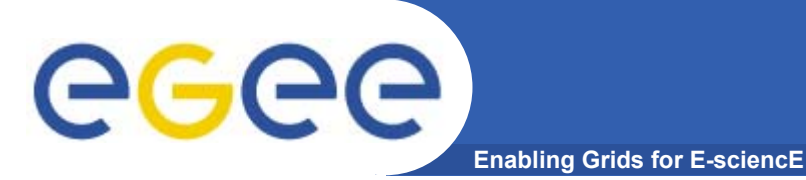

# **Query Types**

- •**Continuous**
- $\bullet$ **Latest**
- •**History**
- •**Static**

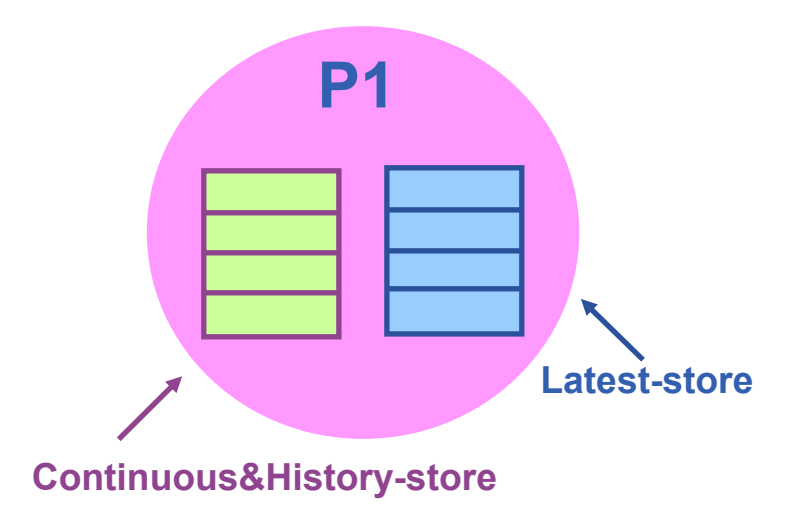

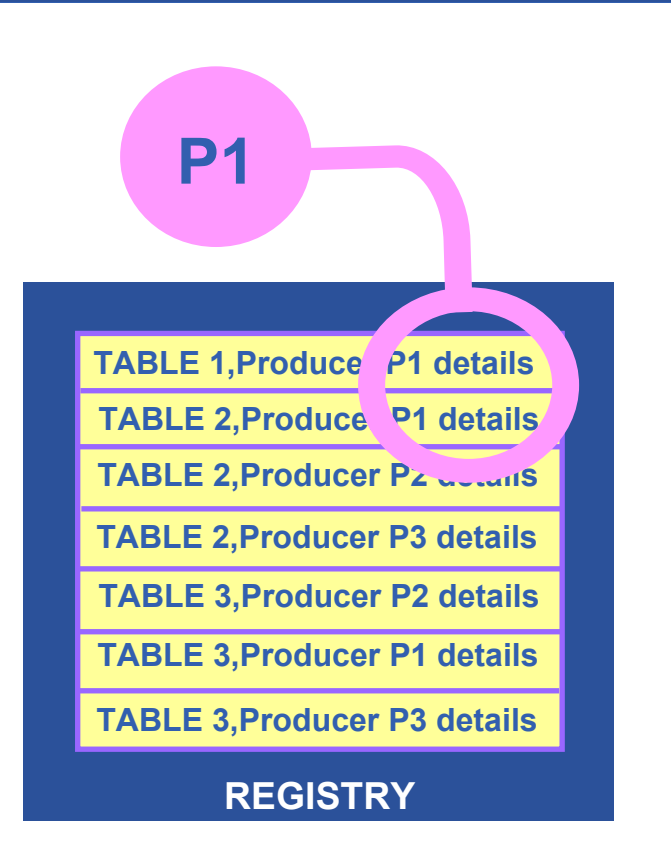

Latest Retention Period

History Retention Period

INFSO-RI-508833

**EGEE Tutorial, Brisbane, February 2006 42**

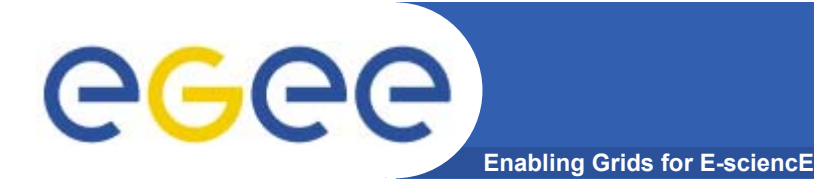

- • **APIs exist in Java, C, C++, Python.** 
	- For clients (servlets contacted behind the scenes)
- $\bullet$  **They include methods for…**
	- Creating consumers
	- Creating primary and secondary producers
	- Setting type of queries, type of produces, retention periods, time outs…
	- $-$  Retrieving tuples, inserting data

 $\bullet$  **You can create your own Producer or Consumer.**

…

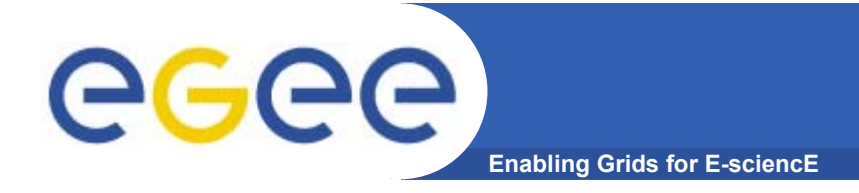

### **More information**

- $\bullet$  **R-GMA overview page.**
	- <u>http://www.r-gma.org/</u>
- • **R-GMA in EGEE**
	- http://hepunx.rl.ac.uk/egee/jra1-uk/
- • **R-GMA Documentation**
	- http://hepunx.rl.ac.uk/egee/jra1-uk/LCG/doc/

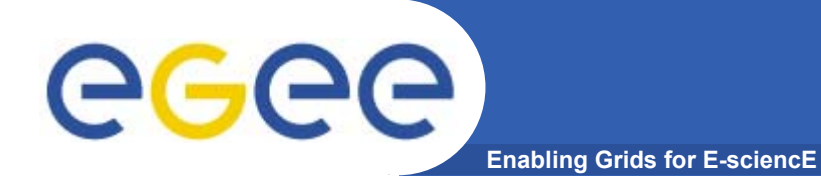

# **R-GMA practical**

#### eeee **R-GMA Command Line Tool (1)Enabling Grids for E-sciencE**

- •**CHECK YOU HAVE A VOMS PROXY CERTIFICATE**
- •To Start the R-GMA command line tool run the following command:

#### **>rgma**

•On startup you should receive the following message:

Welcome to the R-GMA virtual database for Virtual Organisations. You are connected to the R-GMA registry service at

```
http://<registry-host>:8080/R-GMA/RegistryServlet
```

```
Type "help" for a list of commands.
rgma>
```
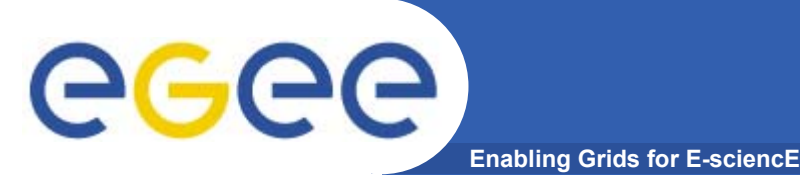

- • **Commands are entered by typing at the rgma<sup>&</sup>gt; prompt and hitting 'enter' to execute the command.**
- $\bullet$  **A history of the commands executed can be accessed using the Up and Down arrow keys.**
- • **To search a command from history use CTRL-R and type the first few letters of the command to recall.**
- $\bullet$  **Command autocompletion is supported (use Tab when you have partly entered a command).**

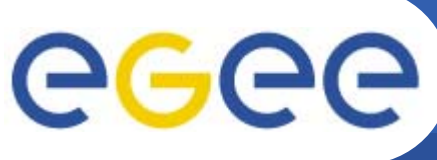

# **General Commands**

### **General Commands**

•**help**

**Display general help information.**

 $\bullet$ **help <command>** 

**Display help for a specific command.**

**Enabling Grids for E-sciencE**

•**exit or quit**

**Exit from R-GMA command line interface.**

• **Show tables**

**Display the name of all tables existing in the Schema**

•**Describe <tablename>**

**Show all information about the structure of a table**

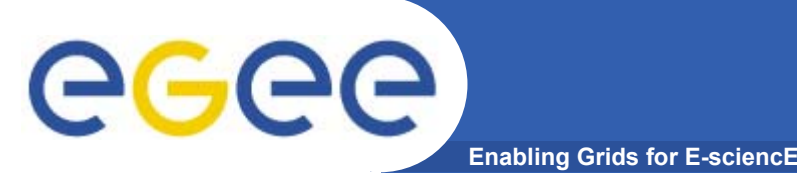

• **Querying data uses the standard SQL SELECT statement, e.g.:**

#### **rgma> SELECT \* FROM GlueService**

- **The behaviour of SELECT varies according to the type of query being executed. In R-GMA there are three basic types of query:**
- $\bullet$  **LATEST Queries only the most recent tuple for each primary key**
- $\bullet$  **HISTORY Queries all historical tuples for each primary key**
- **CONTINUOUS Queries returns tuples continuously as they are inserted.**

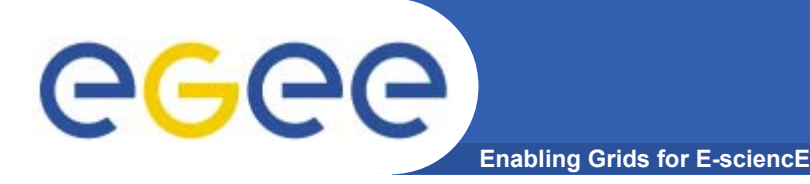

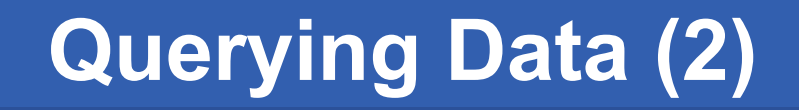

• **The type of query can be changed using the SET QUERY command as follow:**

```
rgma> SET QUERY LATEST
```
**or**

```
rgma> SET QUERY CONTINUOUS
```
• **The current query type can be displayed using rgma> SHOW QUERY**

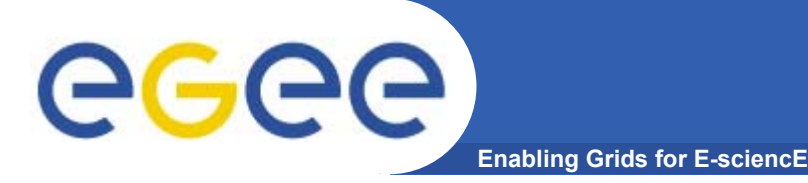

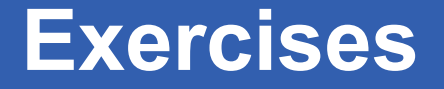

- **1. Display all the table of the Schema rgma>show tables**
- **2. Display information about GlueSite table rgma>describe GlueSite**
- **3. Basic select query on the table named GlueSite rgma>set query latest rgma>show query rgma> select Name,Latitude,Longitude from GlueSite**

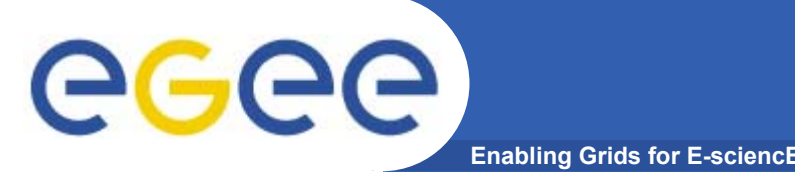

**Maximum AGE of tuples**

• **The maximum age of tuples to return can also be controlled. To limit the age of latest or historical tuples use the SET MAXAGE command. The following are equivalent:**

**rgma> SET MAXAGE 2 minutes rgma> SET MAXAGE 120**

- • **The current maximum tuple age can be displayed using rgma> SHOW MAXAGE**
- $\bullet$  **To disable the maximum age, set it to none: rgma> SET MAXAGE none**

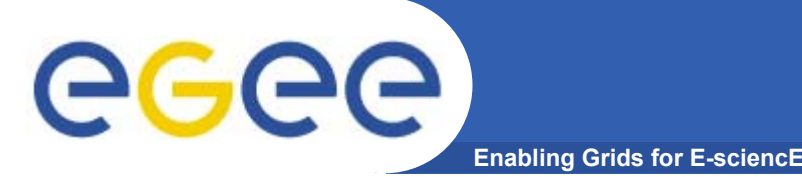

- • **The final property affecting queries is timeout.** 
	- **For a latest or history query the timeout exists to prevent <sup>a</sup> problem (e.g. network failure) from stopping the query from completing.**
	- **For a continuous query, timeout indicates how long the query will continue to return new tuples. Default timeout is 1 minute and it can be changed using**
	- **rgma>SET TIMEOUT 3 minutes or SET TIMEOUT 180**
- • **The current timeout can be displayed using rgma>SHOW TIMEOUT**

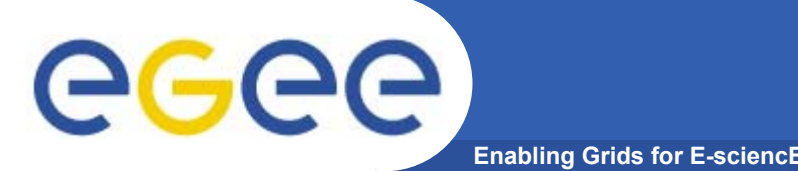

- • **The SQL INSERT statement may be used to add data to the system: rgma> INSERT INTO userTable VALUES ('a', 'b', 'c', 'd')**
- • **In R-GMA, data is inserted into the system using <sup>a</sup> Producer component which handles the INSERT statement.**
- • **Using the command line tool you may work with one producer at a time.**
- $\bullet$  The current producer type can be displayed using: **rgma>show producer**
- $\bullet$  The producer type can be set using: **rgma>set producer latest**

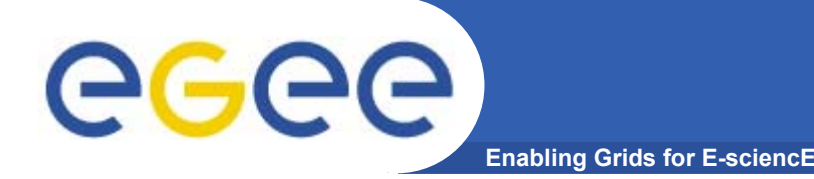

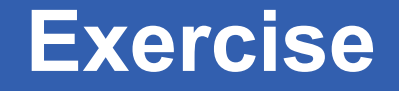

**Choose a role for the exercise as consumer or as producer (alernate if you wish)**

#### **PRODUCERS**

- **rgma> set producer continuous**
- **rgma> set maxage 3 minutes**
- **rgma> insert into userTable values('brisbanexx','any string',1.4,66)**

**CONSUMERS**

**rgma> set query continuous OR set query history rgma> set timeout 5 seconds rgma> select \* from userTable**

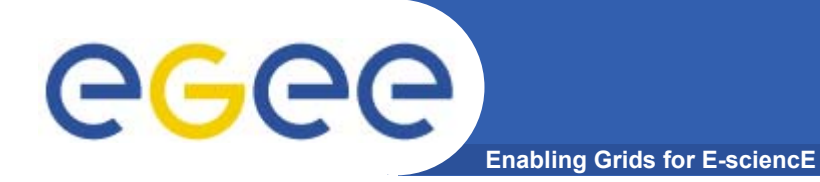

# THE END